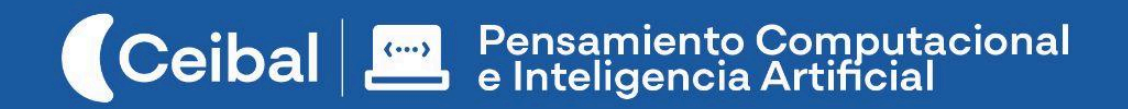

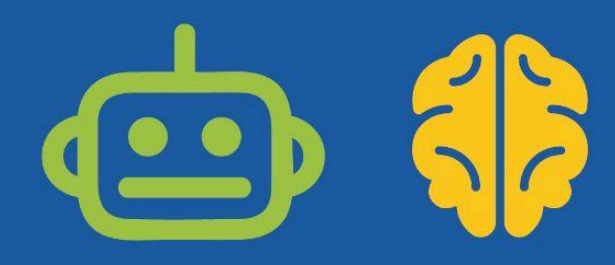

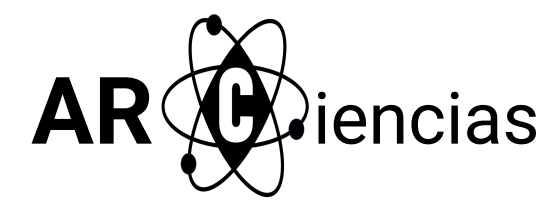

# Una experiencia interactiva para aprender Ciencias Naturales.

Las Ciencias Naturales tienen como objeto de estudio los fenómenos que ocurren en la naturaleza, incluyendo su evolución, procesos e interacciones. Su enseñanza promueve la adquisición de competencias para identificar, analizar y aplicar conocimientos orientados a comprender el mundo natural y sus procesos, mejorar la relación entre los individuos y su entorno, y fomentar la comprensión profunda y crítica de los fenómenos naturales.

AR Ciencias es una propuesta que brinda a los estudiantes la posibilidad de reconocer elementos de un sistema natural, identificar sus funciones y representarlos en forma de un juego interactivo, de tal modo que puedan ubicar cada uno de los elementos en una estructura mayor.

Este proyecto posibilita la interacción entre usuario y programa mediante el uso de realidad aumentada. Para lograrlo, se utiliza el Sensor de video del entorno Scratch, a través del cual la cámara registra los movimientos que el usuario realiza frente a ella desplazando distintos objetos del proyecto.

La Realidad Aumentada (nombrada en esta guía como AR por su sigla en inglés) es una herramienta propicia para motivar y enriquecer propuestas educativas en general, y en este caso en particular, propuestas educativas del área del Conocimiento de la Naturaleza.

**Duración:** 8 a 10 semanas. **Materiales:** Notebook con cámara, entorno Scratch.

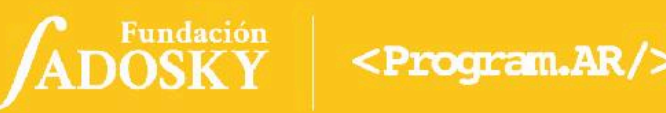

# Índice Ficha Curricular ↓

positiva, entre otras).

# <span id="page-1-1"></span><span id="page-1-0"></span>Objetivos de aprendizaje de 3º año de Pensamiento Computacional

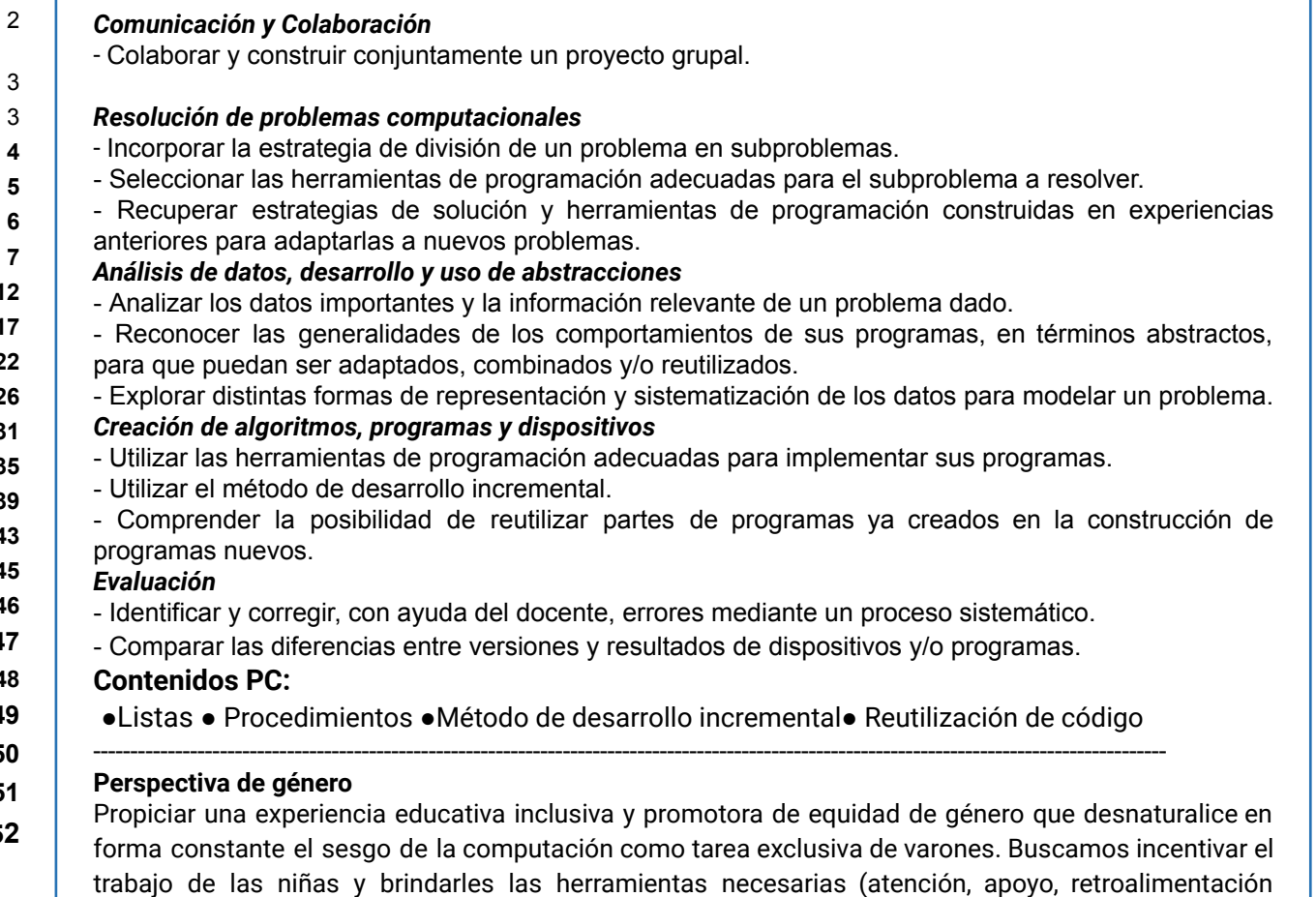

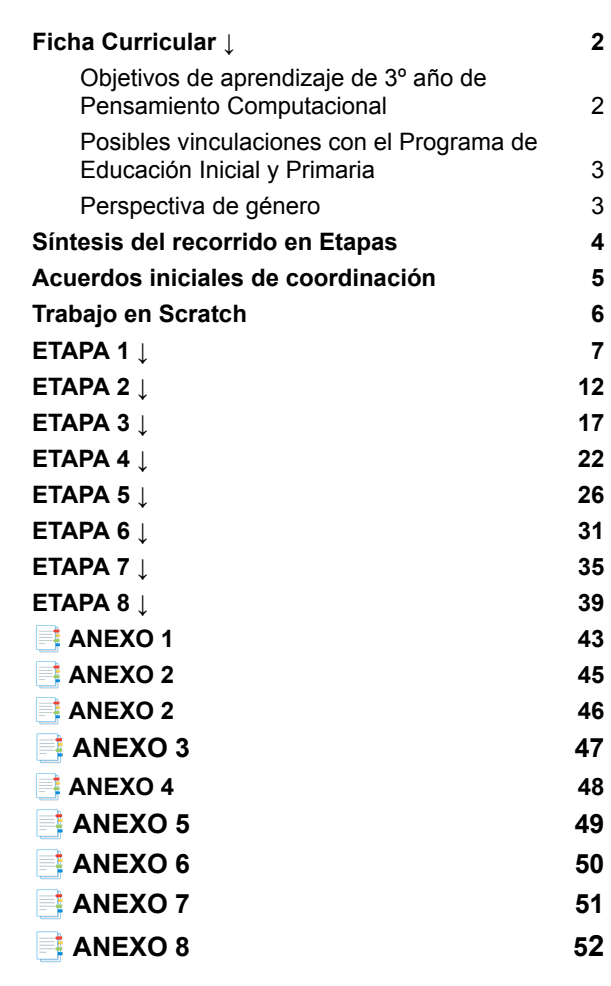

ADOSKY Ceibal

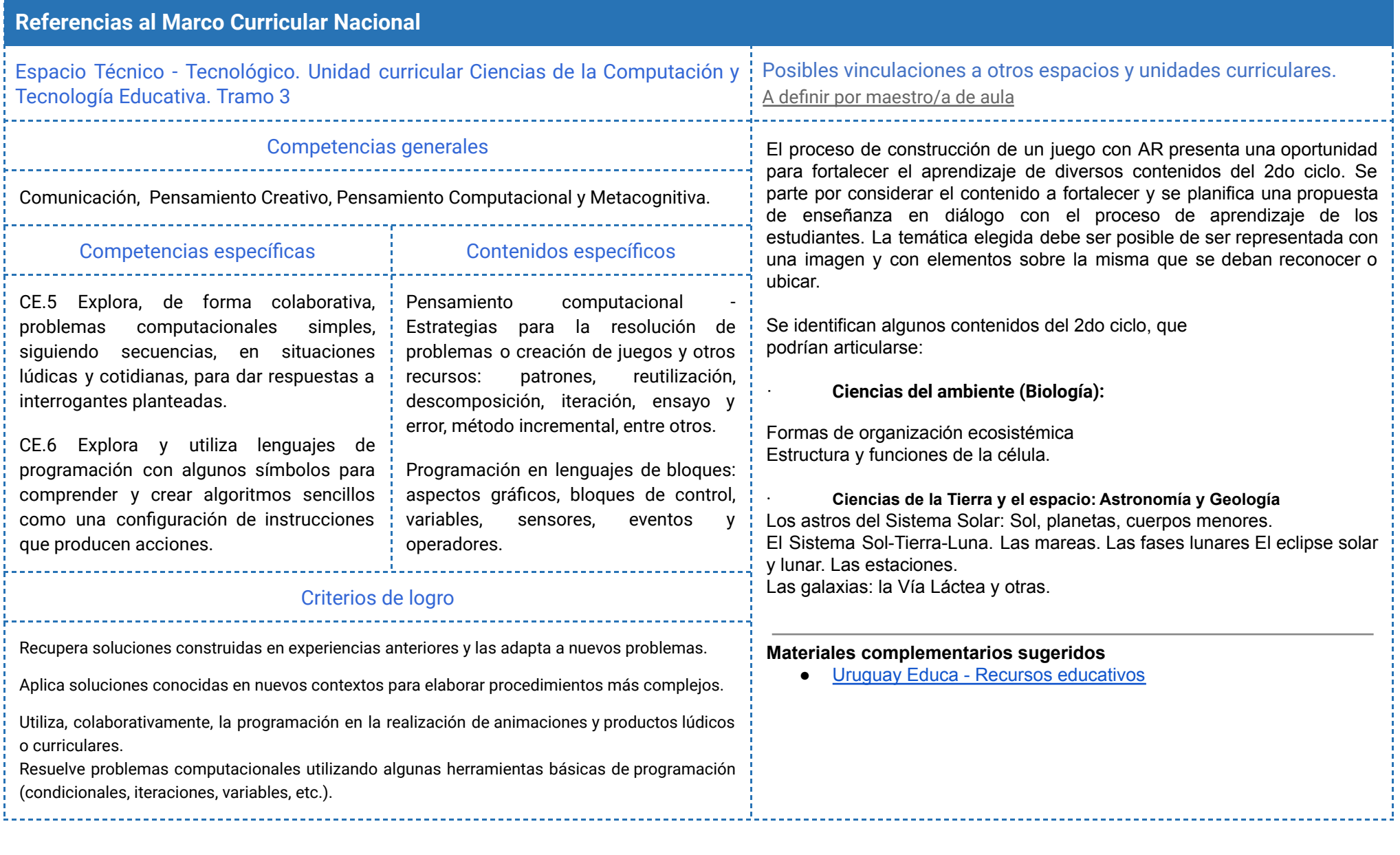

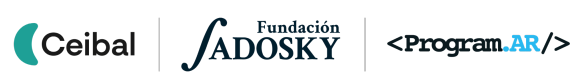

# Síntesis del recorrido en Etapas

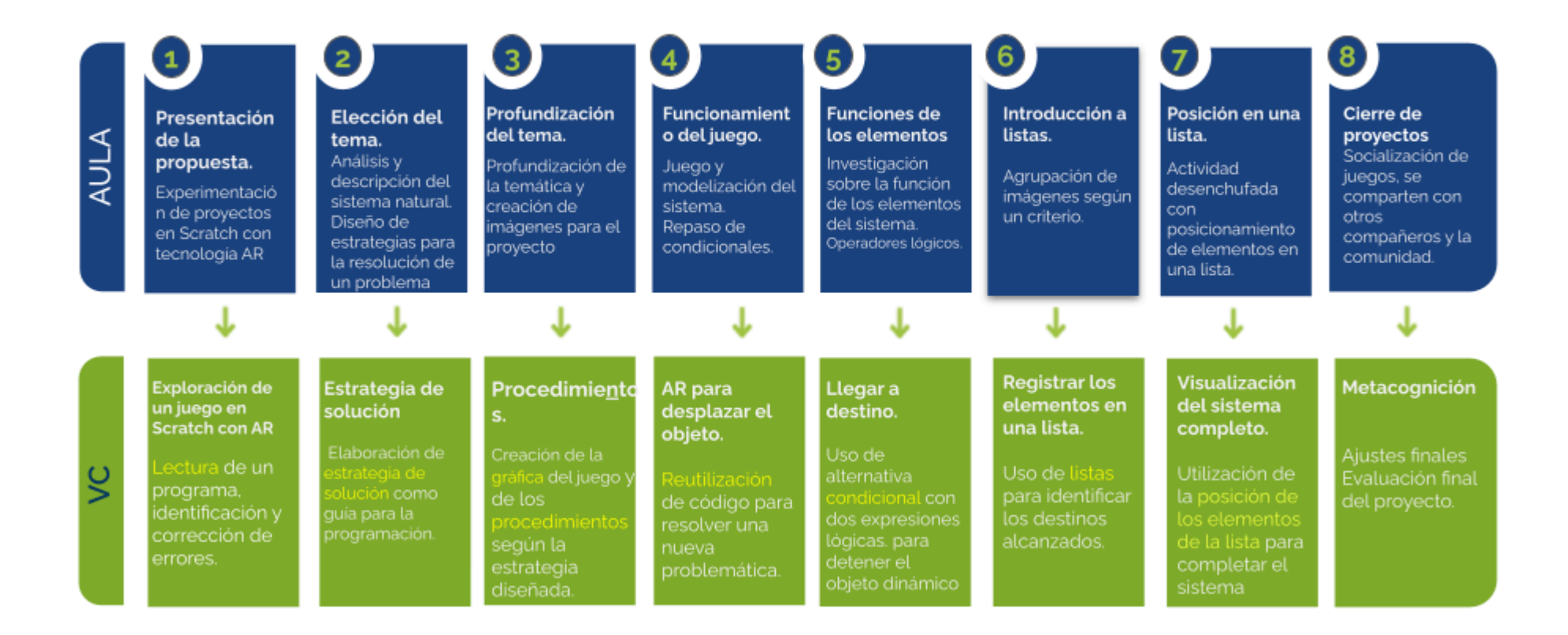

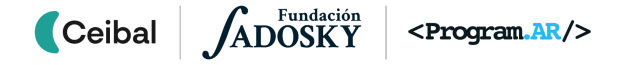

# <span id="page-4-0"></span>Acuerdos iniciales de coordinación

El diálogo permanente de docentes remotos (DR) y docentes de aula (DA) es fundamental para llevar adelante esta propuesta.

# **Decisiones** del  $DA \rightarrow$  comunicar a DR :

- Definir el proyecto de aula alrededor de un contenido curricular.
- La dinámica de trabajo para identificar junto a los estudiantes el enunciado que guiará el proyecto y los elementos a identificar.

# **Decisiones DR comunicar a DA:**

● Explicitar al DA semanalmente los objetivos de cada VC y establecer acuerdos en torno a la dinámica de las clases remotas, la organización espacial necesaria y la participación del DA.

# **Información que necesita tener el DR:**

- Si los estudiantes abordaron contenidos similares en otras instancias o años anteriores.
- Momento en que se llevará a cabo la evaluación en SEA.

# **Rol del DA durante las VC**

- En las actividades de **inicio** organiza el intercambio para que los estudiantes relaten al DR lo realizado en el aula.
- En las actividades de **desarrollo**, será importante intervenir para vincular el trabajo a lo realizado en el aula y al proyecto global en el que se inscribe esta propuesta.
- En las actividades de **cierre y reflexión**, su participación es fundamental para recuperar momentos que haya observado durante el desarrollo de las actividades y apelar a experiencias previas de los estudiantes que aporten a las reflexiones propuestas por el DR.
- Durante todo el proyecto serán valiosas las acciones del DA que favorezcan el **vínculo** de los estudiantes con el proyecto y el DR.
- Durante los **intercambios**, facilitar la circulación de la palabra, permitirá que todos los estudiantes tengan oportunidad para expresarse.

# **Rol del DR durante el proyecto**

- Anticipar al DA el modo y el contenido planificado para cada VC.
- Indagar los contenidos programáticos que el DA elige para acompañar la propuesta pedagógica y resignificarlos durante la VC.
- Llevar adelante las clases por VC en conjunto con el DA.
- Gestionar el curso en Crea de la propuesta, realizar los ajustes necesarios y las devoluciones a los estudiantes que correspondan.

### **Proyecto de ejemplo:**

Se dispone de un proyecto de ejemplo realizado exclusivamente para consulta de docentes: <https://scratch.mit.edu/projects/935229093> En este ejemplo, se decidió trabajar con fondos y objetos de Scratch que fueron editados para representar la célula vacía, el científico que descubrió por primera vez, y los elementos a ubicar.

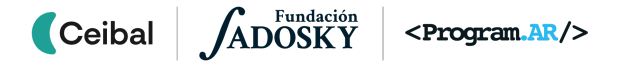

# <span id="page-5-0"></span>Trabajo en Scratch Curso en plataforma Crea ↓

Se recomienda utilizar una **versión de Scratch** que se ajuste al piso técnico del grupo:

> - La versión de Scratch instalada en los dispositivos de los estudiantes.

- Scratch 3 online

- Alguna versión de scratch 3 offline.

En este documento se utilizan bloques de ejemplo Scratch 3 a modo de ejemplo, el proyecto se puede llevar a cabo en otras versiones.

Anticipar al DA que el trabajo en Scratch, requerirá a los estudiantes:

- Realizar capturas de pantalla y subida Crea.
- El guardado del programa en un archivo sb2 o sb3
- Apertura de los archivos de Scratch en los dispositivos de los estudiantes.

Seguramente se irán afianzando estos procedimientos en forma paulatina a partir de la colaboración entre DA y DR.

### *Disponibilidad de notebooks entre los estudiantes*

Como mínimo se sugiere tener 1 notebook en correcto funcionamiento cada 2 o 3 estudiantes. Idealmente que la mayoría disponga de su notebook.

### *Tutoriales:*

En el aula dentro de la plataforma Crea se incorpora una "Caja de Herramientas" con tutoriales para los estudiantes y el DA.

Se destinará una carpeta en Crea para este proyecto dentro del Curso de PC, que contiene una estructura similar a la de esta guía. Este espacio virtual ofrece herramientas de trabajo que servirán al DR a llevar adelante distintos momentos en la VC.

### **Actividades Interactivas**

Las actividades interactivas están pensadas para ser realizadas en distintos momentos en cada etapa. En alguna oportunidad pueden ser una instancia de aprendizaje de los contenidos, en otras pueden formar parte del cierre del desarrollo de la clase. Lo importante es recuperar la resolución de las mismas para realizar una puesta en común.

### **Foro de evidencias**

Los avances de los proyectos se comparten en los foros de evidencias, se puede elegir uno o varios para analizarlos entre todos durante la VC. Lo importante es socializar la programación y enriquecer el intercambio de ideas.

### **Reflexión y registro de cierre**

A lo largo de toda esta propuesta se propone plasmar los intercambios del cierre en **un registro común** para toda la clase que se va enriqueciendo en cada etapa. Cada pareja de docentes considerará la herramienta más adecuada que permita compartir un enlace con los estudiantes en la plataforma. Puede utilizarse un documento compartido para tomar el registro, una página creada en Crea o incluso mapas conceptuales realizados a partir de los intercambios grupales. Las dinámicas para la escritura en este archivo podrán ir variando entre una etapa y otra. Algunas veces se puede recurrir a la **escritura por parte de los docentes**, otras veces se puede **recopilar respuestas de un foro**, compilar imágenes de

**capturas de pantalla** o solicitar **escrituras parciales** a subgrupos.

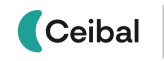

crea

<span id="page-6-0"></span>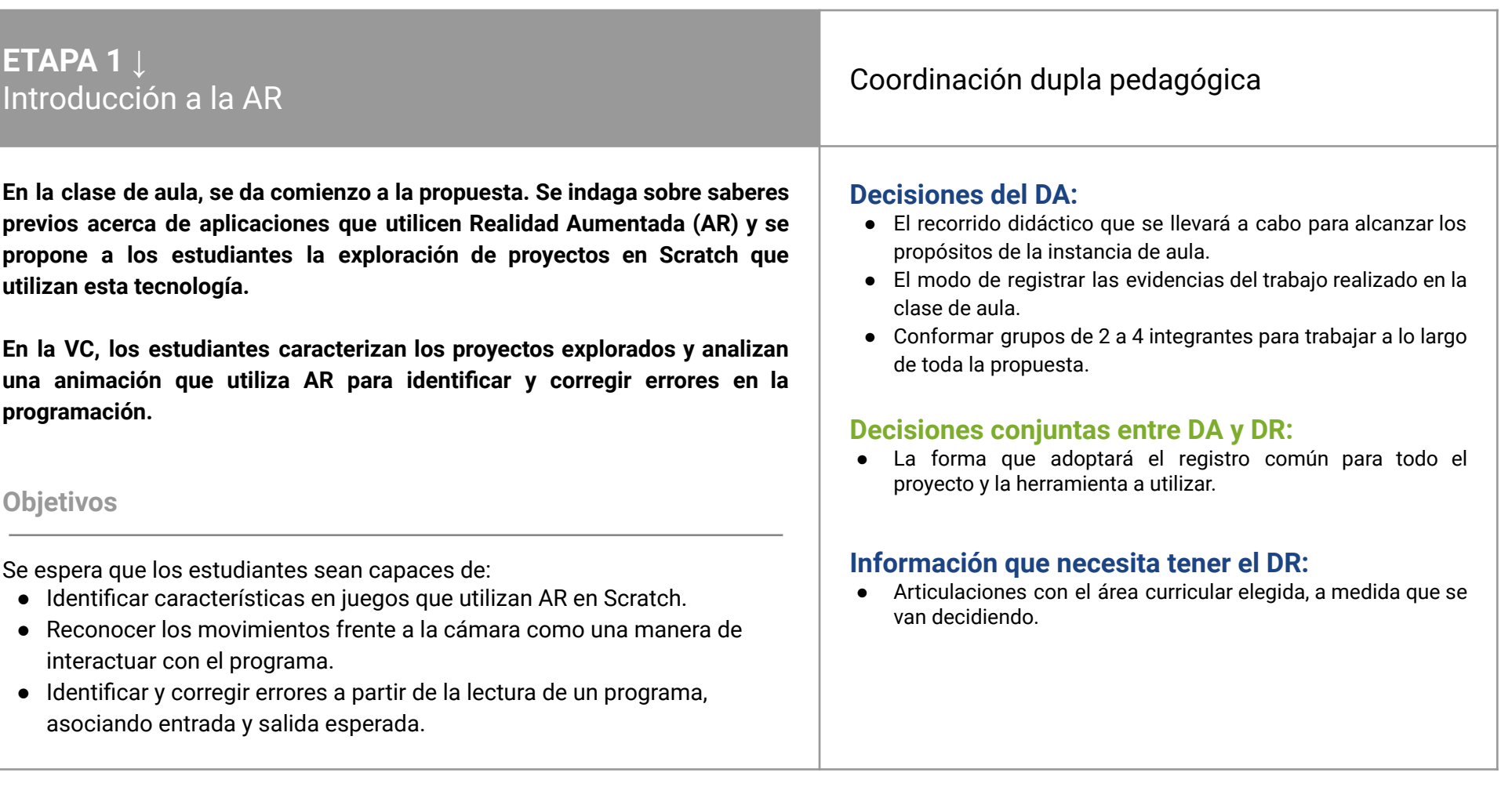

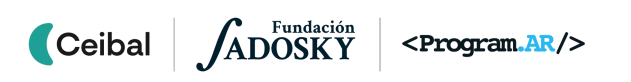

# **AULA ↓** AULA ↓<br>AR en Scratch Notas para el DA ↓<br>AR en Scratch Notas para el DA ↓

# Propósitos mínimos

- Propiciar un espacio de intercambio de saberes previos sobre AR.
- Alentar a los estudiantes a explorar proyectos en Scratch que utilizan esta tecnología.

### Propósitos óptimos

- Presentar los contenidos de aula posibles de articular con la propuesta de Pensamiento Computacional.
- Generar una instancia de intercambio para identificar y registrar características de los juegos con AR.

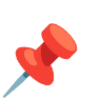

### **Presentación del proyecto de PC**

El DA presenta la propuesta: van a programar un juego interactivo en Scratch utilizando la cámara de la computadora. De esta manera, al reconocer los movimientos del usuario frente a la cámara, podrán desplazar elementos y componer un sistema natural.

### **Saberes previos. Proyectos en Scratch que utilizan AR**

Se sugiere habilitar un espacio de intercambio en el aula que permita a los estudiantes compartir sus saberes y experiencias relacionados con AR.

Para introducir la AR en Scratch, se propone experimentar con tres proyectos que utilizan esta tecnología y observar aquello que les llame la atención o les resulte diferente a lo ya conocido. Los mismos se encuentran embebidos en la plataforma Crea.

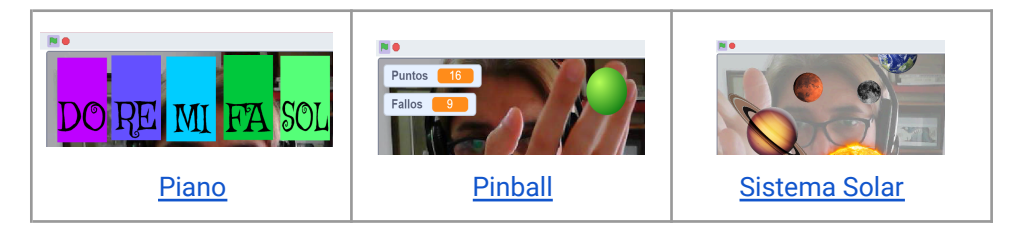

Los saberes previos, sumados a la experiencia con los proyectos en Scratch, serán retomados en el inicio de la VC. Se sugiere registrar, en un cuadro similar al que se presenta en el [Anexo](#page-41-0) 1, las respuestas a interrogantes sobre los proyectos explorados que permite reconocer particularidades de cada uno. Las reflexiones y comentarios pueden quedar registrados en el foro de evidencia de esta etapa.

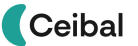

# **VC ↓** Leemos, corregimos y completamos

### **1. Inicio** (5 min)

*¿Qué características particulares observaron en los proyectos de Scratch? ¿Qué semejanzas y diferencias encontraron entre ellos?*

Se brinda un espacio para recuperar lo trabajado en el aula y compartir el análisis de los juegos y las conclusiones registradas por los estudiantes. El intercambio se orienta a identificar que en aplicaciones y proyectos en Scratch que usan AR, interviene algún dispositivo que permite la interacción en tiempo real con el usuario donde los elementos físicos tangibles se combinan con elementos virtuales. Si la actividad de aula no se hubiera realizado, el DR brinda unos minutos para que los estudiantes exploren los proyectos y completen la siguiente tabla, presentada como guía en el [Anexo](#page-41-0) 1.

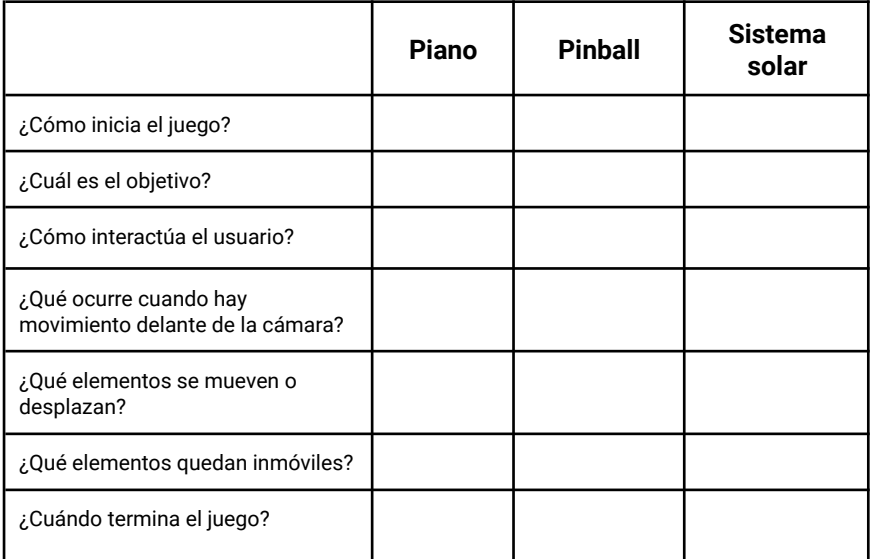

# **Desafío:**

Este juego con AR no funciona, vamos a encontrar y corregir el error en su programación*.*

# Atención

Es importante en este momento, repasar con los estudiantes el desafío global de la propuesta para asegurar su comprensión y avanzar en su desarrollo.

# **The Importante**

El DR adelanta que realizarán un juego interactivo con las características identificadas en el proyecto **Sistema solar.**

# **2. Desarrollo** (30 min)

### **Leemos un programa y predecimos su funcionamiento**

La siguiente imagen muestra la programación de una animación, *"Dino y la letra A"*, creada en Scratch. El DR propone a los estudiantes la lectura del programa: *¿En qué consiste esta animación? ¿Cómo funciona? ¿Qué creen que hace cada elemento?*

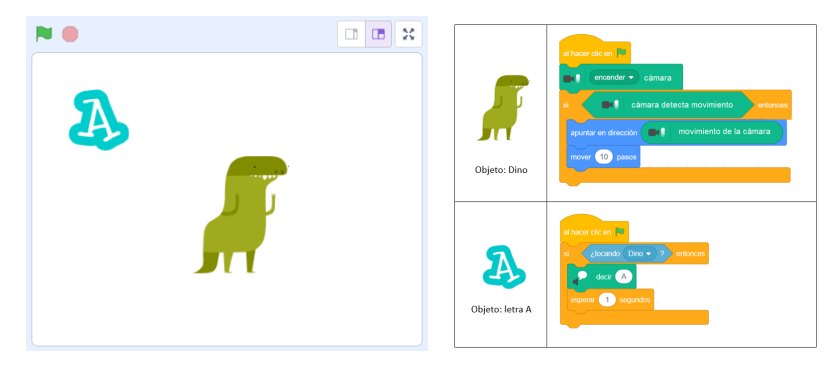

**Imagen disponible en** [Anexo](#page-43-0) 2

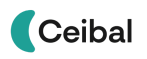

ADOSKY

# **The Importante**

La programación proporcionada incluye **bloques creados**, de ningún entorno de programación en particular, como por ejemplo: *cámara detecta movimiento*. Esto es debido a que el objetivo de la actividad es la lectura e interpretación de un programa por parte de los estudiantes. El énfasis está puesto en **deducir ¿qué hace?, ¿cómo lo hace?** y no en la sintaxis del entorno.

# ✍️Sugerencia

Se recomienda que las actividades de lectura de código, se realicen en parejas o equipo promoviendo el trabajo entre pares. De este modo, estudiantes con capacidades y motivaciones diferentes pueden intercambiar saberes y resolver problemas comunes.

Los estudiantes leen el código de ambos objetos y predicen cuál es la salida o resultado de la programación. Se les brinda un tiempo para que escriban sus predicciones en el foro de la etapa. Luego, el DR habilita un intercambio entre los estudiantes para que cada equipo comparta las conclusiones a las que llegaron. El DR a través de preguntas orienta a encontrar coincidencias y diferencias entre las opiniones de los grupos.

# A Atención

En esta actividad, los estudiantes **leen los programas** con total autonomía **para predecir** lo que hace cada código. En caso de ser necesario el DR puede realizar algunas preguntas de forma oral como por ejemplo: ¿Qué bloques de la programación ya conocen? ¿Cuáles son nuevos? ¿Qué creen que hacen o cuál es su función? ¿Cómo se relacionan los objetos entre sí?

### **Jugamos y comprobamos la predicción**

*Los objetos Dino y letra A ¿funcionan como esperaban? ¿Cómo mueven a Dino?*

Los estudiantes prueban el juego de AR ["Dino](https://scratch.mit.edu/projects/937430487) y la letra A" que se encuentra embebido en el aula de CREA. Este proyecto de Scratch muestra los objetos *letra A* y *Dino.* Éste se desplaza por el escenario según los movimientos que

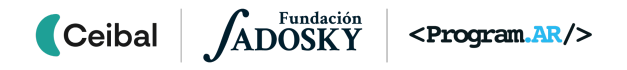

realiza el jugador delante de su cámara, y al tocar la letra, se escucha su nombre.

Mediante esta experiencia, se espera que los estudiantes comprueben o no la predicción que formularon en la actividad anterior. El DR facilita un espacio para un nuevo intercambio que les permita realizar comparaciones, encontrar aciertos y desaciertos en relación a su predicción.

### **Exploramos, corregimos y completamos una versión del juego**

*¿Consideran que funciona correctamente? ¿Qué les llama la atención al jugar "Dino [conoce](https://scratch.mit.edu/projects/937430805) las letras"?*

El DR invita a los estudiantes a abrir y probar esta versión del juego para que indaguen su funcionamiento e identifiquen fallas en el mismo. Es probable que los estudiantes reconozcan que algunas letras están mal programadas y otras incompletas. Se brinda un tiempo a los estudiantes para que corrijan las fallas y completen la programación de todas las letras. En el objeto letra "D" se dan algunos bloques sueltos que pueden utilizar para completar la programación. De ser necesario, el DR guía a los estudiantes a reconocer que pueden tomar de ejemplo la programación de los otros objetos (por ejemplo *letra A*) para completar la actividad.

# **The Importante**

Antes del cierre considerar las recomendaciones respecto a la importancia de compartir los avances del proyecto en el **Foro de evidencia** y realizar las **Actividades interactivas**.

# **3. Cierre (**10 **min)**

### **Ingreso de información a través de la cámara en Scratch**

*¿De qué manera interactúan con el juego "Dino conoce las letras"? ¿Cómo reconoce la computadora que el jugador se mueve frente a la cámara? ¿Qué bloques se utilizan para esto? ¿A qué categoría pertenecen? ¿Qué hace el programa con esta información?*

Los estudiantes identifican, en su experiencia con el juego propuesto, que los movimientos frente a la cámara son los que permiten desplazar al personaje principal. Esto es posible porque el objeto *Dino* contiene en su programación bloques relacionados a la categoría *sensor de video*. La cámara actúa como

ETAPA 1

sensor para capturar el movimiento frente a ella, y el programa toma esta información como entrada, para transformarla en el movimiento del objeto.

### **Ingreso de información a través de la cámara en otras aplicaciones**

*¿Qué otros ejemplos conocen en los que la información se ingresa a través de una cámara? ¿De qué otra forma se puede ingresar información a un programa?*

El DR genera una puesta en común para identificar ejemplos de programas o aplicaciones que usan a diario e interactúan con una cámara. Por ejemplo:

- en las aplicaciones de fotografía de un celular para tomar una selfie: la cámara del dispositivo reconoce si una persona sonríe y luego realiza una captura.
- en el desbloqueo de celular con reconocimiento facial: la cámara detecta los rasgos faciales de una persona y los compara con los datos almacenados en el dispositivo.
- en los juegos de baile donde ell jugador debe seguir los [movimientos](https://www.youtube.com/watch?v=cRC4o4bzJhU) de un [personaje](https://www.youtube.com/watch?v=cRC4o4bzJhU) en la pantalla: la cámara detecta los pasos del jugador y el programa comprueba si son correctos.
- en los filtros disponibles en redes sociales: la cámara detecta un reconocimiento de la persona y genera efectos visuales y dinámicos.

La interacción con la cámara es una forma de entrada de información a un programa y, dependiendo de las instrucciones de éste, genera diferentes salidas de información. La siguiente imagen está disponible en [Anexo](#page-44-0) 2.

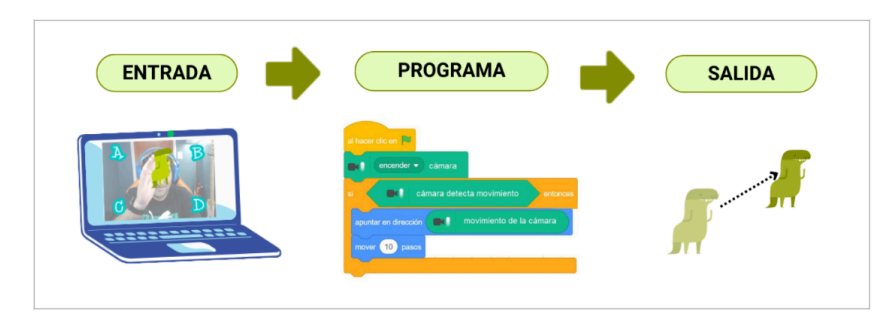

# Registro en Crea

El DR publica en el **Registro Común** las notas y reflexiones de los intercambios. Pueden incorporarse capturas de pantalla de las actividades de los estudiantes.

Invitar a los estudiantes a resolver la actividad [interactiva](https://docs.google.com/document/d/19gvcDVnilu4EKgjXTzpwZj9yJdNM6fORNSfGG4jzIyY/edit?usp=sharing) de la etapa en las que se repase la lectura de código para predecir la salida del programa.

# La Yapa: Propuestas para seguir en casa

Tecnología de AR en distintos campos del conocimiento. *¿Qué características tienen en común estas aplicaciones?*

**ABLE** 

crea

- Narrativa visual: <https://vimeo.com/315463265>
- Menú en restaurante: <https://www.youtube.com/watch?v=SAT0sS5k9Og>
- Medicina: [https://www.youtube.com/watch?v=2CDfimA53jY&t=48](https://www.youtube.com/watch?v=2CDfimA53jY&t=48s)

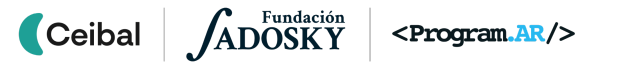

# <span id="page-11-0"></span>**ETAPA 2 ↓** Estrategias de Solución Coordinación dupla pedagógica

**En el aula, se propone indagar sobre el sistema natural, tema del juego interactivo; y ejercitan la escritura de estrategias de solución sobre una misma situación problemática.**

**En la VC, los estudiantes elaboran una estrategia de solución a modo de guía para programar el juego interactivo.**

### **Objetivos**

Se espera que los estudiantes sean capaces de:

- Valorar la posibilidad de plantear distintas estrategias que solucionen un mismo problema.
- **●** Diseñar una estrategia de solución en base a las características identificadas en un juego conocido.

# **Decisiones conjuntas entre DA y DR:**

● El sistema que elijan considerando la posibilidad de representar su totalidad y las partes que los componen.

# **Decisiones del DA**

- El recorrido didáctico que se llevará a cabo para alcanzar los propósitos de la instancia de aula.
- El nivel de profundidad o alcance en el abordaje del tema elegido.

# **Información que necesita tener el DR:**

- Cómo se desarrolló la clase de aula y las dudas que surgieron.
- Abordaje del tema que los estudiantes alcanzaron del tema.
- Dudas o aportes de los niños que hayan surgido y puedan ser relevantes a la hora de trabajar en la VC el diseño de la interfaz.

# **AULA ↓** Pensando estrategias Notas para el DA <sup>↓</sup>

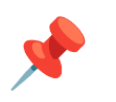

# Propósitos mínimos

- Generar una instancia de intercambio para seleccionar el sistema natural a representar en el juego.
- **●** Fomentar el análisis y escritura de distintas estrategias de solución a un mismo problema que permitan desarrollar el pensamiento crítico y argumentativo.

# Propósitos óptimos

● Favorecer el desarrollo de habilidades de comunicación oral y escrita.

### **Elección del sistema natural.**

Se sugiere que el DA, junto con los estudiantes, elijan un **sistema** estudiado en el área del Conocimiento de la Naturaleza, que pueda representarse en su **totalidad** con una imagen, y en sus partes o componentes, con imágenes independientes. Algunos sistemas a considerar: el nivel de organización ecosistémico (factores bióticos y abióticos); la estructura de la célula (sus elementos); el sistema solar, (planetas y otros cuerpos celestes que lo componen); etc.

### **Un mismo problema, distintas soluciones.**

Esta instancia de aula es una oportunidad para que el maestro presente a los estudiantes una situación problemática o pregunta investigable sobre el tema elegido y diseñen estrategias de resolución. Se dispone de un modelo de ejemplo en el [Anexo](#page-45-0) 3.

En el foro de evidencia los estudiantes pueden compartir las distintas **estrategias** pensadas a partir de un mismo problema, las mismas serán recuperadas y socializadas en la VC.

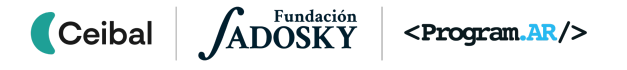

# **VC ↓** Estrategia de solución del juego interactivo

# **Desafío:**

Pensar una estrategia de solución para programar el juego interactivo

### **1. Inicio** (10 min)

*¿Qué estrategias propusieron para resolver la situación problemática trabajada en el aula? ¿Cuál es el objetivo de pensar una estrategia? ¿Todos pensaron la misma opción? ¿En qué se parecen y en qué se diferencian las distintas opciones?*

Se brinda un espacio para recuperar los distintos planes que los estudiantes pensaron para demostrar o refutar la hipótesis sobre la situación problemática. El DR habilita un espacio de intercambio orientando la conversación hacia valorar que, si bien el objetivo era el mismo (demostrar o refutar la hipótesis), pensaron planes diversos y válidos.

### **A** Atención

En caso de no realizarse la propuesta para el aula, se podrá recuperar la estrategia de solución de ejemplo disponible en el Anexo 3, ya que ese concepto será recuperado al resolver el desafío propuesto en esta etapa. 

### **2. Desarrollo** (25 min)

El DR recuerda a los estudiantes que el juego interactivo a diseñar tiene las características del proyecto *Sistema solar* que han explorado**.** Tener presente su funcionamiento los ayudará a diseñar el nuevo juego. Por esta razón, recupera el cuadro de la etapa anterior y propone a los estudiantes que completen las **características** del juego a diseñar, considerando el sistema natural elegido.

Un cuadro similar al aquí propuesto, puede ayudar a visualizar el juego que proyectan:

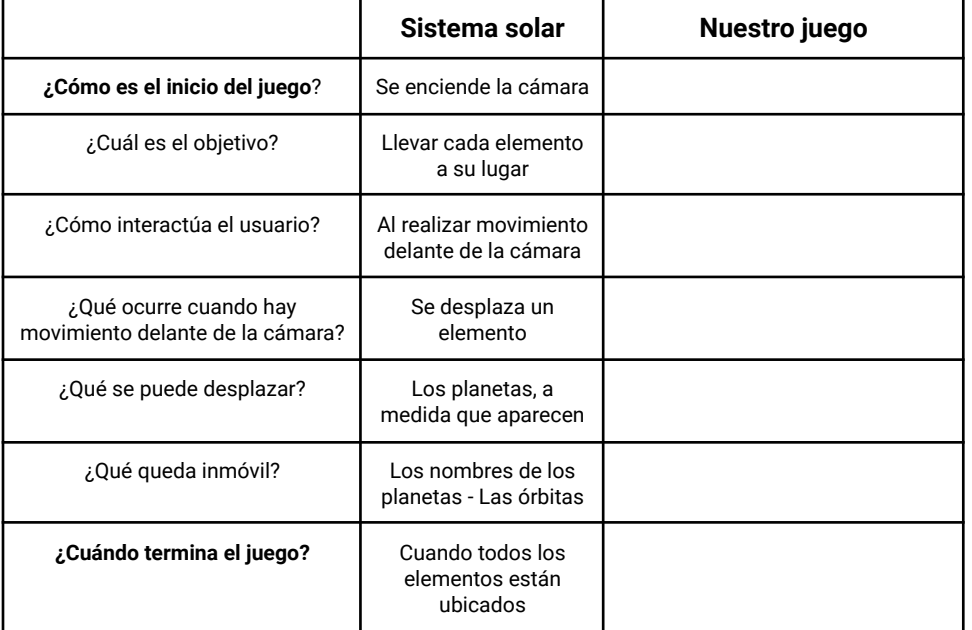

**Imagen disponible en** [Anexo](#page-41-0) 1

### **Estrategia de solución: tres momentos del juego interactivo**

*¿Qué momentos pueden diferenciar en el juego? ¿Cómo y cuándo inicia? ¿Qué sucede mientras lo juegas? ¿Cómo y cuándo finaliza?*

El DR ofrece el tiempo necesario para que los estudiantes reconozcan y describan cuáles son los momentos diferenciados que se presentan en el juego Sistema Solar. Apoyados en el cuadro comparativo que han completado al inicio de esta VC, se propone a los estudiantes que imaginen un plan que oriente la programación de cada momento identificado en el juego que están diseñando.

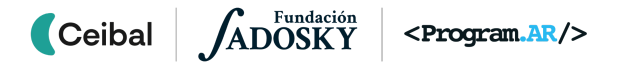

# ✍️ Sugerencia:

Es importante en este momento permitir a los estudiantes que escriban propuestas de estrategias con autonomía, recuperando la idea de valorar diversas soluciones para resolver un mismo problema.

A modo de ejemplo se presenta a continuación un plan que identifica los momentos del juego y las tareas que hay que realizar en cada momento:

# **Iniciar el juego**

Prender la cámara UBICAR ELEMENTO EN POSICIÓN INICIAL CONTAR COMO SE TUEGA

# **Jugar una partida**

MOVER EL ELEMENTO POR EL ESCENARIO DETECTAR CUANDO EL ELEMENTO LLEGA A DESTINO

# **Finalizar juego**

Apagar la cámara Felicitar por el logro Detener el programa

# **Atención**

Esta propuesta de pensar y escribir un plan para programar los distintos momentos del juego considera la posibilidad de ser modificado según las dificultades que se vayan presentando. Servirá de punto de partida para avanzar en la próxima etapa con la nómina de procedimientos que componen la estrategia de solución.

### ADOSKY Ceibal

# **The Importante**

Antes del cierre considerar las recomendaciones respecto a la importancia de compartir los avances del proyecto en el **Foro de evidencia** y realizar las **Actividades interactivas**.

# **3. Cierre (**10 **min)**

### **Estrategias de solución**

*¿Cuál es la importancia de dividir en momentos el juego Sistema solar? ¿Qué tuvieron en cuenta para hacerlo?*

Al explorar el juego Sistema Solar pudieron identificar momentos bien definidos, por ejemplo Inicio, Desarrollo y Final del juego. Esta subdivisión del problema mayor ("Jugar el juego interactivo") en subtareas ("Iniciar el juego", "Jugar una partida" y "Finalizar juego"), en programación es una forma específica de expresar la **estrategia de solución** definida como **una idea particular o plan de cómo resolver un problema**. Cada uno de estos momentos, además, puede subdividirse en otras subtareas ampliando así la estrategia.

Es importante resaltar que no hay una única manera de pensar y diseñar una estrategia de solución, ya que depende de quien analice el problema a resolver y de cómo piensa el problema y diversas opciones para resolverlas.

La relevancia de escribir la estrategia de solución desde el punto de vista de la programación será abordada en la próxima etapa.

### **Estrategia para resolver otras tareas**

*¿En qué situaciones de la vida cotidiana se establecen estrategias de solución?*

En muchos problemas cotidianos pensamos estrategias para encontrar soluciones. Por ejemplo, al prepararnos para una evaluación, organizamos cómo abordar el material de estudio , estableciendo una serie **de acciones** con el fin de aprobar la prueba. La estrategia utilizada por un estudiante puede coincidir o no con la de sus compañeros. Una posible solución es:

- 1- Ordenar el material tema
- 2- Realizar un resumen.
- 2- Estudiar el resumen.
- 3- Responder preguntas o realizar actividades por cada tema.

Cada uno de estos puntos representa una acción específica dirigida a resolver el problema mayor: prepararse para una evaluación. Frente a un problema, reflexionamos sobre el paso a paso para resolverlo. Consideramos posibles estrategias de solución, aunque generalmente no las expresamos de manera explícita. En programación, para definir cada tarea, recurrimos a la creación de procedimientos.

### Registro en Crea

El DR publica el registro con las notas y reflexiones de los intercambios en el Registro Común. Se sugiere publicar los proyectos en el foro de la etapa. Invitar a los estudiantes a resolver la actividad [interactiva](https://docs.google.com/document/d/19gvcDVnilu4EKgjXTzpwZj9yJdNM6fORNSfGG4jzIyY/edit?usp=sharing) de la etapa en las que se repase las acciones asociadas a distintos momentos de un juego.

# La Yapa: Propuestas para seguir en casa

¿Qué estrategias empleas para resolver situaciones de la vida cotidiana? Por ejemplo para preparar un examen, una fiesta de cumpleaños, etcétera. ¿Hay una sola estrategia que puede solucionar estas problemáticas? ¿Por qué?

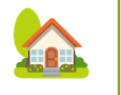

crea

Comparte tus ideas en el foro de la etapa.

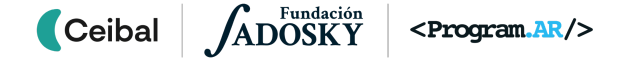

<span id="page-16-0"></span>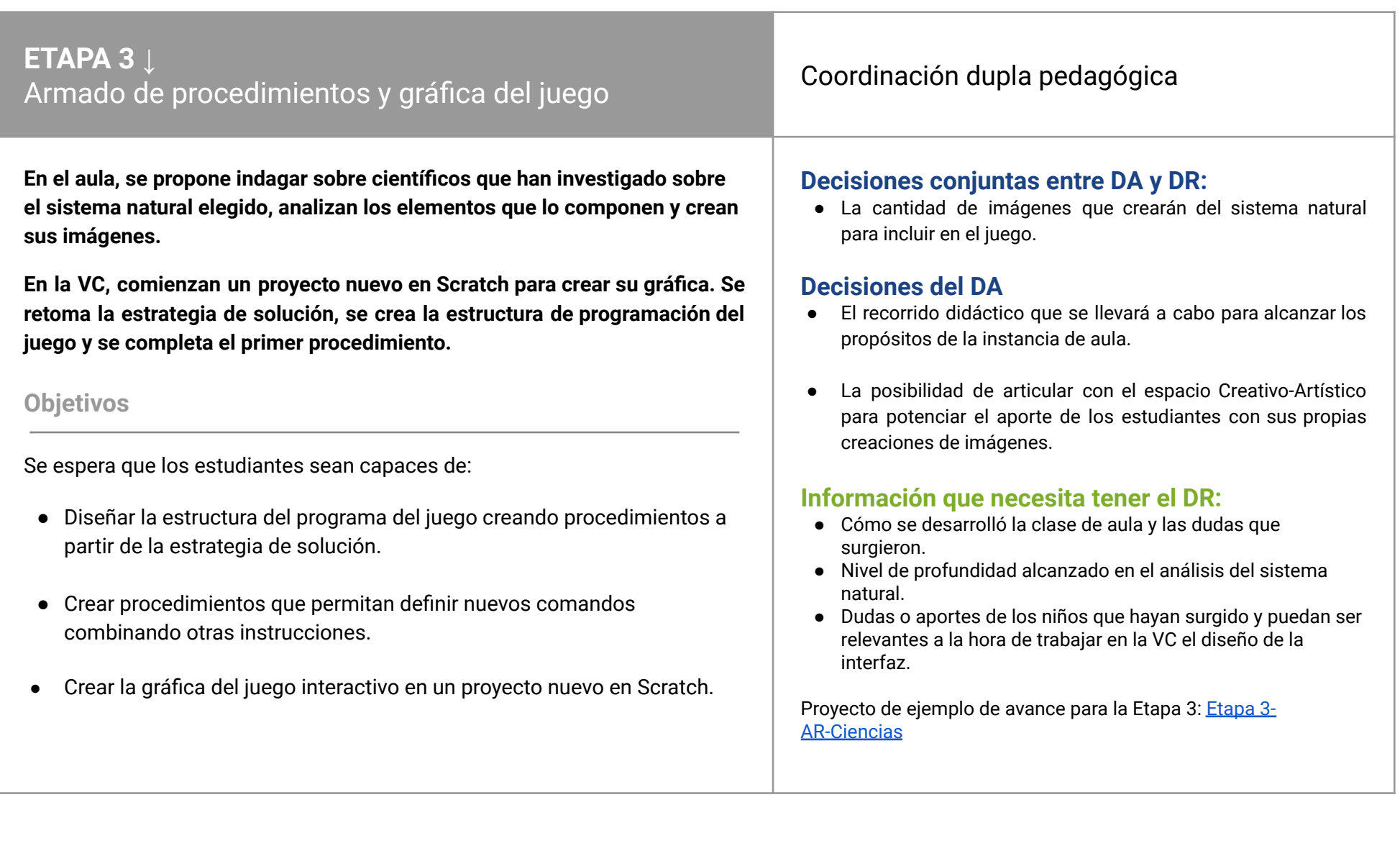

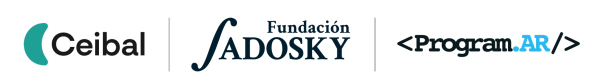

# **AULA ↓** AULA↓<br>Análisis del sistema natural Notas para el DA ↓

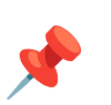

# Propósitos mínimos

- Generar una instancia de intercambio para seleccionar y analizar el sistema natural a representar en el juego.
- Acompañar a los estudiantes en la creación de imágenes de los elementos que componen el sistema.

# Propósitos óptimos

● Articular con los docentes del espacio Creativo-Artístico la representación de cada elemento del sistema, utilizando herramientas plásticas y de edición que conozcan.

### **Análisis del sistema natural. Investigadores y elementos.**

Se propone en esta instancia del proyecto acompañar a los estudiantes en la indagación acerca de quiénes han investigado sobre el tema en distintos momentos de la historia de la humanidad, para seleccionar a quien consideren más significativo y forme parte del juego. Además, para poder incluir en el proyecto, el sistema y sus componentes, es necesario que en el aula, el maestro intente generar una instancia de reflexión sobre esto, permitiendo decidir qué imágenes formarán parte del juego interactivo.

*¿Quién investigó sobre el sistema natural elegido? ¿Qué partes o elementos lo componen? ¿Qué elementos no pueden faltar en el juego interactivo que van a programar?*

### **Creación de imágenes**

Se acompaña a los estudiantes a crear las imágenes de los elementos fundamentales del sistema para diseñar la gráfica del juego. Se requiere al menos:

- la imagen de un científico que haya investigado el tema
- una" imagen base" para el fondo del juego (para contener o ubicar el resto de los componentes)
- la imagen de los elementos del sistema natural (mínimo 2) con fondo transparente

Se deja a disposición en el [Anexo](#page-46-0) 4 un ejemplo de referencia. En un cuadro similar a él, se puede organizar la información que será de suma utilidad para el posterior desarrollo de la VC.

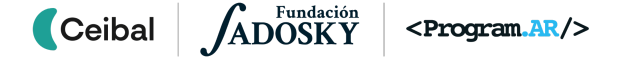

# **VC ↓** Gráfica y procedimientos

# **Desafío:**

Diseñar la gráfica del juego, crear la estructura de programación utilizando procedimientos y completar el primer procedimiento.

### **1. Inicio** (15 min)

### **Creación de la gráfica del juego interactivo**

*¿Qué elementos del sistema eligieron incluir en el proyecto? ¿Con qué elementos podrán interactuar? ¿Cuáles intervienen en el inicio, en el desarrollo y el final del juego?*

El DR guía a los estudiantes a crear un proyecto nuevo en Scratch e incorporar las imágenes de los elementos necesarios para el diseño de la gráfica. Los orienta a considerar algunos aspectos importantes: necesitan la **imagen de fondo** y un **objeto dinámico con varios disfraces** que se desplazarán (a partir de realizar movimientos frente a la cámara) en los distintos momentos del juego (Inicio, desarrollo y final).

Se dedica el tiempo necesario para examinar detenidamente las imágenes que han elegido, prestando atención al tamaño, proporciones, color y fondo de la imagen (transparente). Si fuera necesario el DR los orienta en el uso de herramientas del editor de Scratch que faciliten la mejora de las mismas, de modo tal que los estudiantes logren una estética adecuada al sistema que han elegido como tema del juego.

Por ejemplo, si el **sistema natural** es **la célula y sus elementos**, el proyecto en Scratch en esta etapa debe incluir:

### **Fondo**: **"imagen base" de la célula**

### **Un objeto dinámico**:

Primer disfraz - Personaje que represente a **Lynn Margulis**. Segundo disfraz - Imagen del **núcleo de la célula**. Tercer disfraz - Imagen de **mitocondria** Cuarto disfraz - Imagen **Golgi** Quinto disfraz - **"Final del juego"**

Terminado este proceso, se enfatiza sobre la importancia de asignar nombres representativos al fondo, al objeto dinámico y cada uno de sus disfraces,

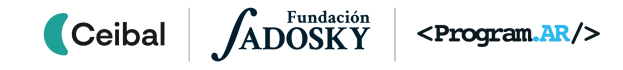

optimizando la identificación de cada componente del proyecto. Se comparten los proyectos en el foro de evidencias de la etapa.

Atención

Si bien hay diversas opciones para crear la gráfica del juego, es importante seguir estas orientaciones, dado que de esta manera logramos la programación adecuada a los contenidos de PC del nivel correspondiente.

# **2. Desarrollo** (20 min)

El DR presenta la segunda parte del desafío y retoma la **estrategia de solución** que escribieron en la etapa anterior. Socializan las distintas soluciones y acuerdan entre todos cuál es la manera más clara y sencilla de escribirla, recuperando la idea de que la subdivisión del problema mayor (programar el juego) en subtareas (cada momento del juego) será el **plan para comenzar a programar.**

Un ejemplo de donde partir puede ser:

### **Iniciar el juego**

PRENDER LA CÁMARA Ubicar elementoen posición inicial CONTAR COMO SE TUEGA

### **Jugar una partida**

MOVER EL ELEMENTO POR EL ESCENARIO DETECTAR CUANDO EL ELEMENTO LLEGA A DESTINO

### **Finalizar juego**

**.**

Apagar la cámara Felicitar por el logro DETENER EL PROGRAMA

### **Estructura de programa: procedimientos**

*¿Cuántas tareas definieron en la estrategia para programar el juego? ¿Existe un bloque en Scratch para programar cada una de ellas? ¿Cómo pueden resolverlo cuando no existe ese comando/bloque/acción en Scratch? ¿Qué nombre le pondrían a cada nueva instrucción?*

El DR propone a los estudiantes explorar en el proyecto del juego iniciado, las distintas categorías que el entorno ofrece y seleccionar qué bloque pueden usar para programar cada una de las distintas tareas que han escrito en la estrategia. Ofrece un tiempo para esta exploración prestando atención a comentarios que puedan surgir respecto a no encontrar opciones. Llegada esta instancia el DR los guía hasta *Mis bloques y les muestra* cómo crear un

bloque nuevo. Parte de la primera acción de la estrategia **Iniciar el juego,** y se pregunta: ¿existe en Scratch un bloque para programar esta acción? Como la respuesta es *no*, entonces procede a crear el nuevo bloque y le asigna el nombre correspondiente.

Se brinda tiempo para que los estudiantes completen los nuevos bloques **Jugar una partida** y **Finalizar juego** retomando el paso a paso que el DR siguió para crear el primero.

La siguiente imagen representa la "traducción" de las acciones de la **estrategia,** correspondientes a cada momento del juego, al lenguaje Scratch a partir de la creación de nuevos comandos, dejando en evidencia qué partes de la estrategia faltan crear.

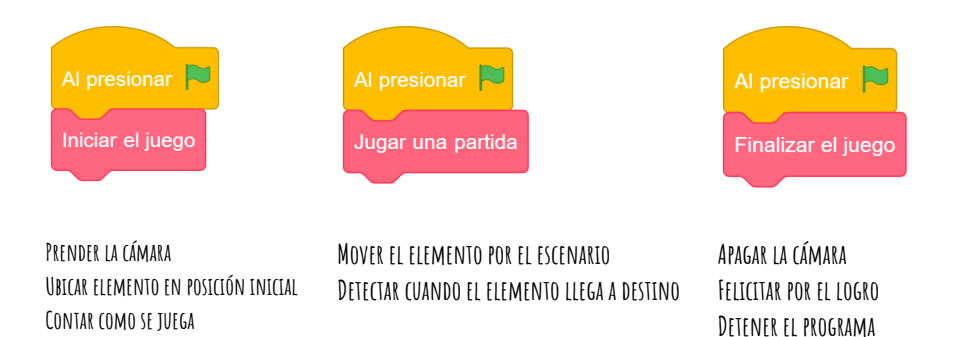

Una vez que hayan concluido con esta actividad, el DR propone a los estudiantes continuar con las siguientes acciones incluidas en cada momento de la estrategia. Es importante prestar atención que el entorno genera dos bloques nuevos: uno se utiliza de manera similar al resto de los bloques de Scratch y el otro debe ser definido por el estudiante, es decir debe programar la secuencia de instrucciones que lo componen. A estos nuevos bloques que creamos por necesidad, los llamamos Procedimientos y se generan teniendo en cuenta el plan escrito en la estrategia de solución.

### **Programación del primer procedimiento:** *Iniciar el juego*

*¿Qué acción debe cumplir el primer procedimiento que crearon en su proyecto? ¿Qué bloques pueden usar para completar su programación?*

El DR habilita un tiempo para que los estudiantes exploren las categorías que creen necesarias para completar el primer procedimiento según las acciones que detallaron en la primera tarea de la estrategia. Brinda unos minutos para un intercambio de ideas, en el que cada equipo comenta qué bloques consideran necesarios para programar el procedimiento *Iniciar el juego*. Es importante que reconozcan la necesidad de usar la cámara como sensor de movimiento, para ello se debe incorporar en Scratch la extensión *Sensor de video*. Es en este procedimiento donde pueden programar el objeto para que el científico se presente y comente el objetivo del juego. Inmediatamente después, el objeto debe cambiar de disfraz para visualizar el primer elemento del sistema elegido.

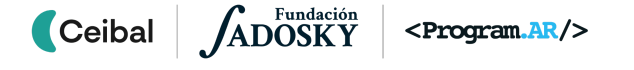

# **T**importante

Antes del cierre considerar las recomendaciones respecto a la importancia de compartir los avances del proyecto en el **Foro de evidencia** y realizar las **Actividades interactivas**.

# **3. Cierre (**10 min**)**

### **Objeto y Escenario en el entorno de programación**

*¿Qué diferencia encuentran entre objeto y escenario? ¿Para qué se pueden utilizar cada uno? ¿Con qué dificultades se encontraron en sus creaciones? ¿Cómo las resolvieron?*

El DR hace hincapié en diferenciar el Objeto y el Escenario, resaltando que crear un Objeto dinámico con los disfraces para representar al científico y los elementos que componen el sistema, les permitirá programar el comportamiento a cada uno e interactuar con otros objetos de la animación; mientras que haber incluido la "imagen base" del sistema como Fondo, les permitirá observar a lo largo de toda la animación, el espacio donde transcurre el juego interactivo en toda la pantalla.

### **Imágenes personalizadas para su sistema en Scratch**

*¿Cómo les resultó adaptar las imágenes para el Objeto y el Escenario? ¿Qué aspectos tuvieron en cuenta para lograrlo? ¿Qué herramientas utilizaron? ¿Cuáles son las similitudes y diferencias respecto a otros editores? ¿Qué consejos le darían a alguien que va a usar el editor?*

Los estudiantes realizan un intercambio de experiencias, explican qué herramientas utilizaron y con qué dificultades se encontraron, qué trucos realizaron para resolverlas y qué consejos darían para el uso del editor. A modo de conclusión, el DR comenta que los editores gráficos suelen tener una forma, una estructura de funcionamiento, íconos y herramientas similares. Estas similitudes hacen que sea sencillo dibujar o adaptar imágenes (como ellos lograron hacerlo) usando distintos programas.

Luego de la reflexión, el DR toma nota en el registro de clases.

### **Procedimientos**

*¿En qué facilitó partir de la estrategia de solución hacia la creación de nuevos bloques que llamamos Procedimientos? ¿Lo hubieran logrado sin ella?* La importancia de partir del plan para comenzar a programar radica en que

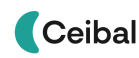

ADOSKY <Program.AR/>

ordena el paso a paso, evita errores u olvidos de partes importantes del juego y permite rápidamente evaluar qué comandos no existen para así, aprovechar la posibilidad que ofrece Scratch y armarlos según los necesite. Ahora sabemos que partimos de **la estrategia de solución hacia la estructura de toda la programación del juego utilizando procedimientos**. Estos pueden considerarse como una herramienta de programación que permiten definir un comando nuevo que encapsula una tarea específica dentro de un programa más grande, se nomina con un nombre que describe la acción que realiza combinando otros comandos disponibles. Los procedimientos son muy importantes para programar cada una de las subtareas definidas en la estrategia de solución.

# Registro en Crea

El DR publica el registro con las notas y reflexiones de los intercambios en el **Registro Común**. Se publica el registro de los intercambios que describieron. Queda a disposición de todo el curso la planificación elaborada.

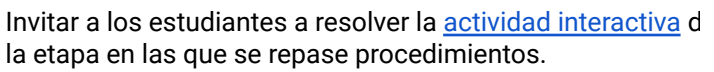

# La Yapa: Propuestas para seguir en casa

¿Qué instrucciones programaste para el procedimiento de Iniciar juego? ¿Puedes crear un nuevo bloque que sirva para la presentación del científico? ¿En qué parte del programa deberías colocar este nuevo procedimiento?

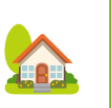

crea

# <span id="page-21-0"></span>**ETAPA 4 ↓**

**En el aula, a través de un juego o modelización se profundiza en la función del sistema abordado.**

**En la VC, se recupera el uso de la alternativa condicional y se reutiliza el programa de otro proyecto para conseguir que el objeto dinámico se desplace a partir de movimientos frente a la cámara.**

### **Objetivos**

Se espera que los estudiantes sean capaces de:

- **●** Reconocer los movimientos frente a la cámara como una manera de ingresar información al programa.
- **●** Reconocer la práctica de la reutilización de programas como una estrategia válida para resolver problemas computacionales.
- **●** Valorar la legibilidad de los programas al utilizar procedimientos.

# Interacción con AR Coordinación dupla pedagógica

# **Decisiones conjuntas entre DA y DR:**

● Acordar el registro de las evidencias de la clase aula, ya que serán un insumo importante a retomar en la VC.

# **Decisiones del DA**

- El recorrido didáctico que se llevará a cabo para alcanzar los propósitos de la instancia de aula.
- Las actividades de aula para fortalecer el trabajo que se realizará en la VC.

# **Información que necesita tener el DR:**

● Dudas o aportes de los niños que hayan surgido en el aula y puedan ser relevantes a la hora de trabajar en la VC.

Proyecto de ejemplo de avance para la Etapa 4: [Etapa](https://scratch.mit.edu/projects/937426018) 4- [AR-Ciencia](https://scratch.mit.edu/projects/937426018)

# **AULA ↓** Funcionamiento del juego Notas para el DA ↓<br>
Funcionamiento del juego

# Propósitos mínimos

- Favorecer, desde la experimentación, la comprensión del contenido curricular elegido y el funcionamiento del juego a programar.
- Acompañar a los alumnos en la exploración y resolución de los desafíos de Pilas Bloques.

## Propósitos óptimos

- Proponer la generación de un modelo o representación que simplifique la información del sistema natural elegido.
- Articular la producción de los elementos visuales del juego con el Área de Conocimiento Artístico.

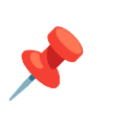

### **Fortalecer el contenido curricular.**

Para representar el sistema y poner en juego los conocimientos necesarios, se pueden llevar a cabo diferentes dinámicas. Por ejemplo:

- **Juego**: dibujar con tiza en el piso o pizarra la imagen de fondo del sistema elegido. Cada estudiante toma el rol de Científico alternadamente para desplazarse hacia a cada elemento en la imagen. Por ejemplo: la imagen dibujada de la célula, el docente de aula nombra un elemento o su función y el estudiante debe desplazarse al sitio correspondiente antes de ser tocado con una pelota o un determinado tiempo.
- **Modelización**: el DA puede sugerir que los estudiantes realicen un bosquejo o una modelización del sistema para obtener una comprensión más sólida de la temática. Esta modelización puede realizarse con lápiz y papel, en un papelógrafo o de manera digital, a través de una maqueta, entre otros. Como sugerencia se brinda enlace a la siguiente [secuencia](https://rea.ceibal.edu.uy/elp/las-c-lulas-vegetales-y-animales/index.html) [didáctica](https://rea.ceibal.edu.uy/elp/las-c-lulas-vegetales-y-animales/index.html) disponible en REA.

Registrar, del modo que el DA considere conveniente, las reflexiones y comentarios realizados al respecto.

### **Alternativa condicional - Pilas bloques**

Para recordar el uso de la alternativa condicional se propone la realización de tres ejercicios de Pilas bloques que se encuentran en el [Anexo](#page-47-0) 5. Pueden compartir en el foro de evidencia la resolución de los mismos que será retomada en la VC.

# **VC ↓** Cámara en acción

# **Desafío:**

Programar al objeto para que se desplace por el escenario a partir de movimientos frente a la cámara.

### **1. Inicio** (5 min)

*¿Por qué es importante tener en claro cómo debe funcionar el juego? ¿Reconocieron los elementos de la gráfica desde el principio o fueron descubriendo algunos a medida que avanzaban con el proyecto*?

El objetivo del DR es establecer una relación entre la gráfica construida para el juego y los pasos para la programación. Se recupera la estrategia de solución definida en la etapa 2 y se identifica qué deben continuar programando.

### **2. Desarrollo** (30 min)

### **Segundo momento del juego**

*¿Qué acciones definieron en la estrategia para el segundo momento del juego? ¿Existe un comando en Scratch para programar esas acciones? ¿Qué herramienta conocida pueden usar para resolver este inconveniente? ¿Qué nombre le pondrían a cada comando nuevo?*

Los estudiantes exploran distintas categorías para comprobar que no hay un bloque que les permita programar las acciones que establecieron para el momento **jugar una partida**. Es necesario que creen nuevos procedimientos, en el ejemplo de esta guía: **Mover el elemento por el escenario** y **Detectar cuando el elemento llega a destino.** Se brinda tiempo para que los estudiantes completen los nuevos bloques de procedimientos siguiendo el paso a paso ejercitado en la etapa anterior.

### **Reutilización de código**

*¿En qué procedimiento deben programar el desplazamiento del objeto dinámico? ¿Qué parte del juego "Dino conoce las letras" pueden reutilizar?*

El DR brinda un tiempo de exploración para que los estudiantes **lean** nuevamente la programación del juego Dino [conoce](https://scratch.mit.edu/projects/937430805) las letras e identifiquen qué parte pueden reutilizar en sus proyectos para completar el desafío. De ser<br>
Ceibal *ADOSKY* <Program.AR/>

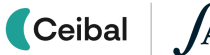

 $<$ Program. $AR$ />

necesario, el DR guía a reconocer el uso de los procedimientos en Dino, para analizar las instrucciones asociadas a cada uno. Cabe aclarar que esta tarea no busca experimentar con los bloques de la extensión *sensor de video*, sino identificar a partir de la **lectura de un programa**, qué parte se puede **reutilizar para resolver un nuevo problema.**

Los estudiantes completan el procedimiento correspondiente. Scratch cuenta con la herramienta "mochila" (disponible para quienes tengan usuario en Scratch, para almacenar programas y reutilizarlos). Es importante que detecten que, al igual que en *Dino conoce las letras*, se debe utilizar el bloque *Por siempre* para que contenga los nuevos procedimientos y el programa detecte siempre el movimiento frente a la cámara.

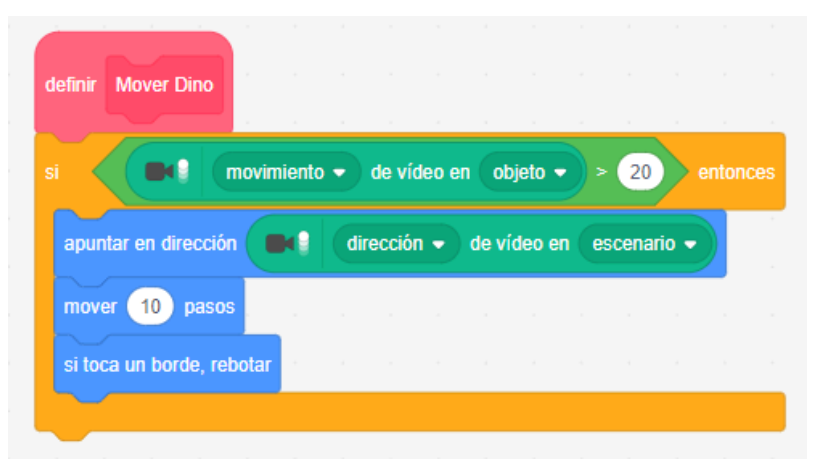

**Programa del objeto** *Dino* **que puede reutilizarse para el objeto de este proyecto**

# **The Importante**

Antes del cierre considerar las recomendaciones respecto a la importancia de compartir los avances del proyecto en el **Foro de evidencia** y realizar las **Actividades interactivas**.

# **3. Cierre (**10 min**)**

### **Ingreso de información a través de la cámara en Scratch**

*¿De qué manera interactúan con el objeto de su juego? ¿Qué bloques utilizaron para que la cámara detecte los movimientos del jugador? ¿Qué hace el programa con la información que ingresa?*

Los estudiantes reconocen que los movimientos frente a la cámara son los que permiten interactuar con el objeto de su proyecto. Para ello, emplearon el bloque de alternativa condicional en conjunto con un operador que compara el movimiento frente a la cámara con un valor específico. La cámara actúa como sensor para capturar el movimiento frente a ella, y el programa utiliza esta información como entrada, para transformarla en el movimiento del objeto.

### **Reutilización de un programa**

*¿En qué se parecen el movimiento de Dino con el objeto de su juego? ¿En qué los ayudó reconocer esta semejanza?*

El DR acompaña a los grupos para que identifiquen en su propia experiencia de programación cómo reconocieron la posibilidad de reutilizar y adaptar parte de un programa existente en otro nuevo.

Programas aparentemente distintos, pueden tener un comportamiento similar y la capacidad de identificar estas similitudes constituye un punto de partida valioso para el diseño de un nuevo programa. La adaptación y reutilización de programas son prácticas frecuentes y beneficiosas, ya que permiten acelerar el proceso de desarrollo, evitando emplear tiempo para abordar problemas que ya han sido resueltos previamente. Facilitar el acceso de otros programadores a nuestros proyectos, no solo promueve el intercambio de conocimientos, sino también contribuye a la creación colaborativa de nuevos programas.

**Los procedimientos para mejorar la escritura y legibilidad de los programas**

*¿Con qué dificultades se encontraron al resolver el desafío? ¿Cómo las solucionaron? ¿En qué los ayudó tener los procedimientos creados en el programa principal? ¿Cómo reconocieron el código que debían reutilizar?*

El DR habilita el intercambio entre los estudiantes permitiendo que cada equipo comente los beneficios derivados de la creación de procedimientos antes de iniciar la programación.

Los procedimientos permiten **dividir el programa en tareas** más pequeñas y **simplifican la escritura** del código. En el juego *Dino conoce las letras,* el uso de procedimientos mejoró la **legibilidad** del código facilitando su reutilización en el nuevo proyecto. El uso de procedimientos en un programa también simplifica la **detección de errores**, ya que es más sencillo localizar y corregir problemas, sin necesidad de tener que leer todo el programa.

# Registro en Crea

El DR publica el registro con las notas y reflexiones de los intercambios en el **Registro Común**. Se publica el registro de los intercambios que describieron.

Queda a disposición de todo el curso la planificación elaborada.

Invitar a los estudiantes a resolver la actividad [interactiva](https://docs.google.com/document/d/19gvcDVnilu4EKgjXTzpwZj9yJdNM6fORNSfGG4jzIyY/edit?usp=sharing) de la etapa en las que se repase la legibilidad y reutilización de los programas.

# Yapa: Propuestas para seguir en casa

¿Cómo puedes adaptar el programa para que el objeto realice algún efecto mientras se desplaza? por ejemplo: que haga un sonido o que cambie el color.

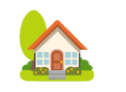

<span id="page-25-0"></span>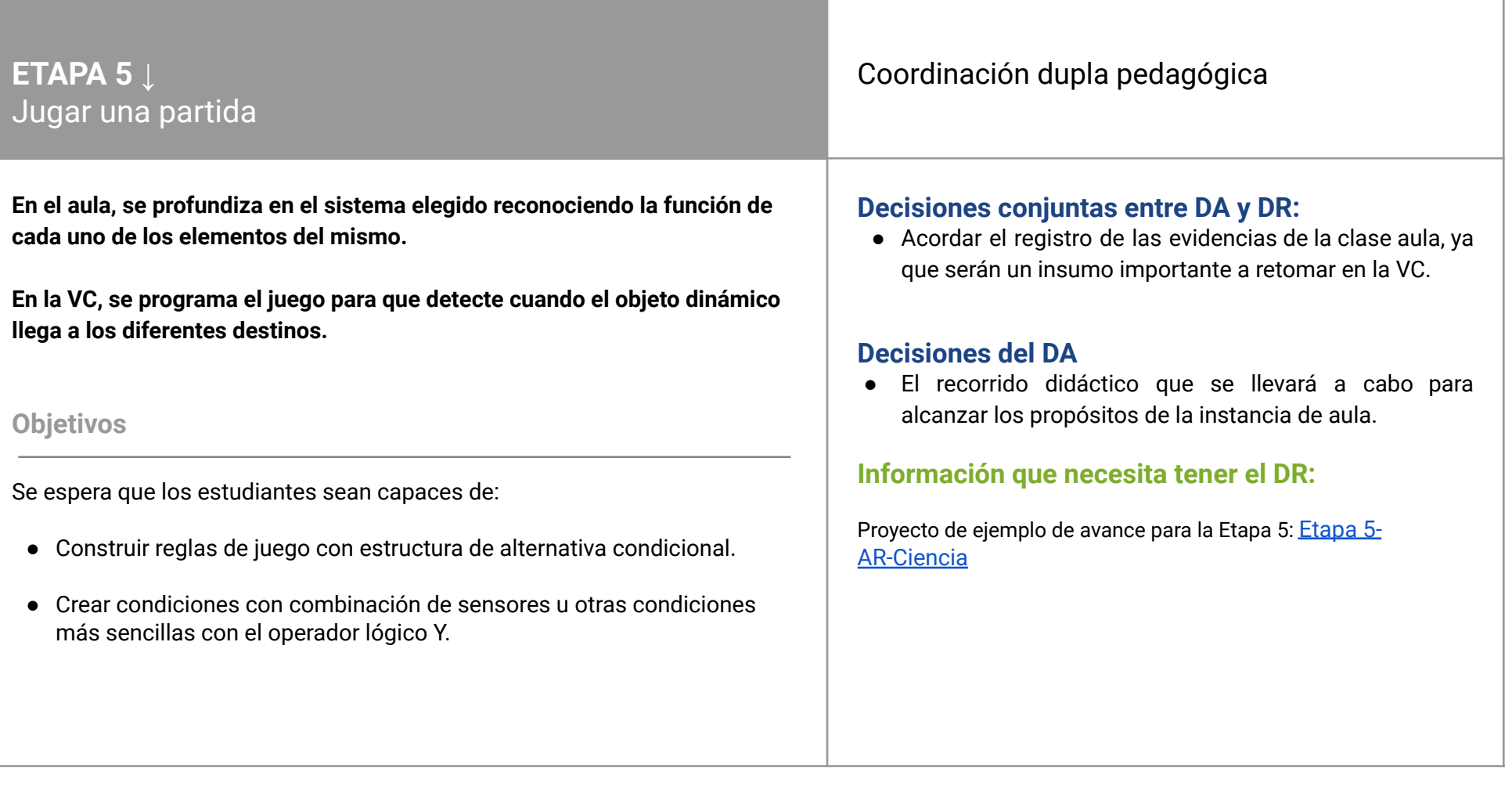

# **AULA ↓** Función de los elementos

# Propósitos mínimos

- Proponer instancias de indagación que permitan describir la función específica de los elementos del sistema.
- Promover un espacio de reconocimiento del significado de operadores lógicos.

# Propósitos óptimos

● Propiciar un espacio para profundizar en la temática elegida relacionando el sistema natural con el ser humano y otros sistemas.

# Notas para el DA <sup>↓</sup>

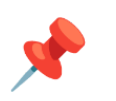

### **Los elementos y sus funciones**

*¿Qué función cumple cada uno de los elementos del sistema que eligieron? ¿Qué efecto visual (o sonoro) puede representar cada función?*

La investigación sobre la función que desempeña cada elemento del sistema brindará información a ser utilizada para completar la programación del juego interactivo. Los libros de Edu [ciencias](https://www.ceibal.edu.uy/es/articulo/que-es-edu) ofrecen propuestas para trabajar con diferentes sistemas naturales permitiendo acceder a la descripción de sus componentes y experimentar con su funcionamiento.

Estas características sobre la función de cada elemento son insumo de valor a utilizar en la VC, por lo cual es importante registrar lo investigado, del modo que el DA considere conveniente.

### **Operadores lógicos**

Esta instancia de aula se presenta como una oportunidad para introducir la noción de operadores lógicos. La actividad desenchufada disponible en el [Anexo](#page-48-0) 6, ha sido pensada como una opción para abordar este concepto.

# **VC ↓** Ganar el juego

### **1. Inicio** (5 min)

### **Doble condición para los robots**

*En la actividad desenchufada que hicieron en el aula ¿cuántas condiciones se deben cumplir para que cada enunciado sea verdadero (*[Anexo](#page-48-0) 6*)? ¿Qué diferencia encuentran entre los enunciados 5 y 6? ¿Por qué?*

El DR retoma la actividad de aula sobre operadores lógicos ([Anexo](#page-48-0) 6) y guía el intercambio para que los estudiantes identifiquen que todos los enunciados presentan dos o más expresiones que deben corroborarse si se cumplen o no para dar respuesta a la pregunta. La diferencia entre los enunciados 5 y 6 está dada por el operador lógico que conecta las condiciones: el **Y** y el **O**. Esta diferencia influye directamente en la respuesta a la pregunta.

### **2. Desarrollo** (30 min)

### **Agregar** *objetos destino*

*¿Qué comportamiento debe tener el objeto dinámico? ¿Hasta dónde debe llegar para construir el sistema natural? ¿Qué deben agregar a la gráfica?*

Los estudiantes retoman sus proyectos y reconocen que el objeto dinámico no se detiene dentro de la imagen contenedora del sistema (ubicada en el fondo del proyecto), por lo que no permite armar el sistema natural ni cambiar al siguiente disfraz. Para que detenga su desplazamiento es necesario incorporar un objeto destino por cada disfraz que representa un elemento del sistema. En el ejemplo que se trabaja en esta guía, corresponde incorporar tres objetos destino: *núcleo, mitocondria, golgi*. Los estudiantes retoman sus proyectos y realizan los ajustes necesarios para agregar los objetos destino, según la cantidad necesaria para su juego. Terminado este proceso, se enfatiza sobre la importancia de asignar nombres representativos a los objetos y el fondo, que permita una mejor identificación de cada componente del proyecto.

# **Desafío:**

Programar al **objeto dinámico** para que felicite al jugador cuando un elemento del sistema llega a su destino y terminar el juego cuando finalice.

# **Atención**

En el caso que se haya realizado la actividad del aula, se recomienda que al crear los *objetos destino* tengan la función que escribieron con el DA.

### **Detener cada elemento en su destino**

*¿Qué parte del desarrollo del juego deben continuar programando? ¿En qué procedimiento deben agregar las nuevas instrucciones? ¿Cómo pueden programar al objeto dinámico para que detecte que cada elemento que contiene como disfraz, llega a su destino? ¿Cuáles son las condiciones que se deben cumplir para determinar que esto ocurrió? ¿Qué bloques permiten construir esta condición?*

Los estudiantes identifican que deben programar el procedimiento "Detectar que los elementos lleguen a destino" (si no fue creado en la clase anterior, deben hacerlo en este momento), para cumplir con el objetivo de la etapa.

Para abordar la herramienta de alternativa condicional con dos expresiones lógicas, el DR puede optar por realizar la actividad interactiva en este momento.

Es necesario que el DR guíe a los estudiantes a reconocer la necesidad de que se cumplan dos condiciones para determinar que el objeto dinámico llegó a destino: que el objetivo tenga un determinado disfraz **y** que colisione con un determinado *objeto destino*. Es importante que primero se enuncie la condición para luego intentar armar la estructura con bloques:

> **Si** el número del disfraz del objeto = 2 **Y** tocando al objeto\_núcleo **entonces** Mostrar mensaje de felicitación Volver a posición original Cambiar al siguiente disfraz

El DR muestra en su pantalla la categoría Control, Operadores y Sensores y señala que allí se encuentran los bloques que permiten crear la expresión escrita.

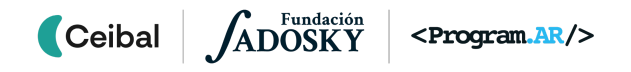

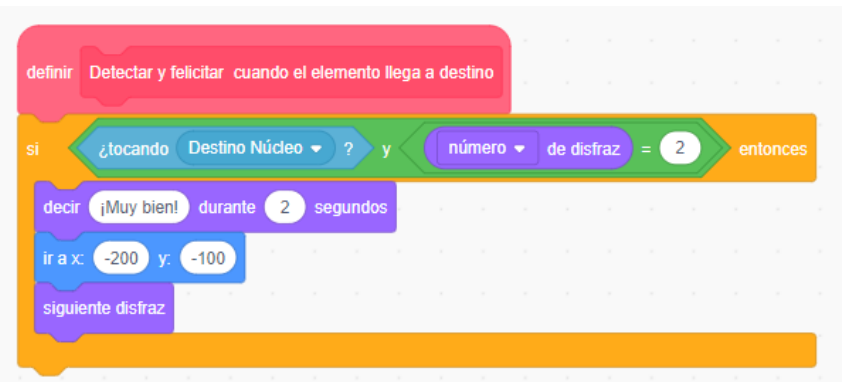

Posteriormente, los estudiantes arman de manera autónoma los siguientes condicionales, según la cantidad de disfraces que contenga el objeto dinámico.

### **Finalizar el juego**

**Ceibal** 

*¿En qué procedimiento deben programar el final del juego? ¿Qué debe suceder? ¿Qué bloques pueden usar?*

Los estudiantes programan el último procedimiento: *finalizar el juego*. Se espera que identifiquen que esto sucede una vez que se visualiza el último disfraz. Allí colocan las instrucciones que crean convenientes más el bloque *detener otros programas en el objeto*.

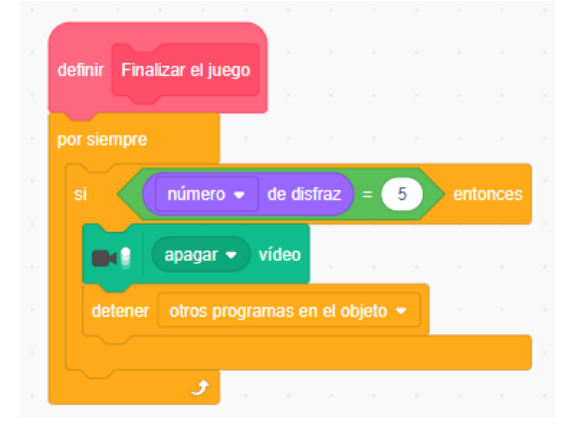

<Program.AR/>

ADOSKY

# **The Importante**

Antes del cierre considerar las recomendaciones respecto a la importancia de compartir los avances del proyecto en el **Foro de evidencia** y realizar las **Actividades interactivas**.

### **3. Cierre (**10 min**)**

*¿Qué tipos de reglas nos permite expresar la alternativa condicional? ¿Qué situaciones de nuestra vida cotidiana podríamos expresar con esta estructura?*

Se retoma la experiencia de programación para explicitar que construyeron un programa que expresa reglas para realizar comprobaciones, en este caso, con dos expresiones de condición conectadas por un operador lógico. Los estudiantes identifican que fue posible incorporar reglas del tipo "Si se cumplen dos condiciones, entonces realizar una acción". Se propone buscar ejemplos de estas situaciones en nuestra vida cotidiana y escribirlos bajo esta estructura para reforzar su generalización.

# Registro en Crea

El DR publica el registro con las notas y reflexiones de los intercambios en el **Registro Común**. Se publica el registro de los intercambios que describieron.

Queda a disposición de todo el curso la planificación elaborada.

Invitar a los estudiantes a resolver la actividad [interactiva](https://docs.google.com/document/d/19gvcDVnilu4EKgjXTzpwZj9yJdNM6fORNSfGG4jzIyY/edit?usp=sharing) de la etapa en las que se repase la alternativa condicional con combinación de sensores.

### Yapa: Propuestas para seguir en casa

¿Qué otra instrucción puedes agregar para el momento en que el juego finaliza? ¿Qué puede pasar con el último disfraz del objeto dinámico? Busca opciones en la categoría *apariencia*.

**ABLE** 

crea

### <span id="page-29-0"></span>**ETAPA 6 ↓** Una lista de objetivos Coordinación dupla pedagógica **En el aula, se propone una actividad que permite agrupar distintas imágenes según un criterio que los estudiantes decidan. En la VC, se realiza un juego desenchufado para identificar la utilidad de tener una lista. Se incorpora una lista en la programación para identificar todos los objetivos del juego. Objetivos** Se espera que los estudiantes sean capaces de: **●** Reconocer las listas como una herramienta para representar un conjunto de valores en un programa. **●** Utilizar una lista para almacenar un conjunto de valores. **Decisiones conjuntas entre DA y DR:** ● Acordar el registro de las evidencias de la clase aula, ya que serán un insumo importante a retomar en la VC. **Decisiones del DA** ● La actividad propuesta para el aula contempla escribir un listado de elementos organizados según su función. El DA podrá ampliar esta idea sumando los aspectos que considere oportunos del sistema natural elegido. **Información que necesita tener el DR:** ● La forma en que se registran las evidencias en el aula, ya que serán un insumo a utilizar en la VC. Proyecto de ejemplo de avance para la Etapa 6: [Etapa](https://scratch.mit.edu/projects/937427555) 6- [AR-Ciencia](https://scratch.mit.edu/projects/937427555)

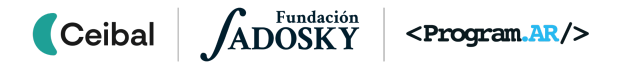

# **AULA ↓** Notas para el DA ↓<br>Criterio de agrupación Notas para el DA ↓

# Propósitos mínimos

- Promover un espacio de profundización sobre los elementos del sistema elegido.
- Favorecer la capacidad de observación para agrupar elementos según sus características.

# Propósitos óptimos

● Fomentar la comprensión y reconocimiento de las características de los elementos dentro del sistema, estableciendo relaciones entre ellos y facilitando su organización en listados.

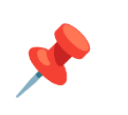

### **Características que agrupan**

Se propone llevar adelante una actividad grupal a través de la cual los estudiantes pueden agrupar distintas imágenes sobre el sistema elegido, teniendo en cuenta un criterio de clasificación que ellos mismos establezcan. A modo de ejemplo en el [Anexo](#page-49-0) 7 se brindan imágenes que pueden clasificarse y agruparse por color, forma, fondo, elementos que la componen, tamaño, funcionalidad (entre otros).

*¿Cómo podrían agrupar las imágenes que observan? ¿Con qué criterio pueden hacerlo? ¿Todos lo hicieron de la misma manera?*

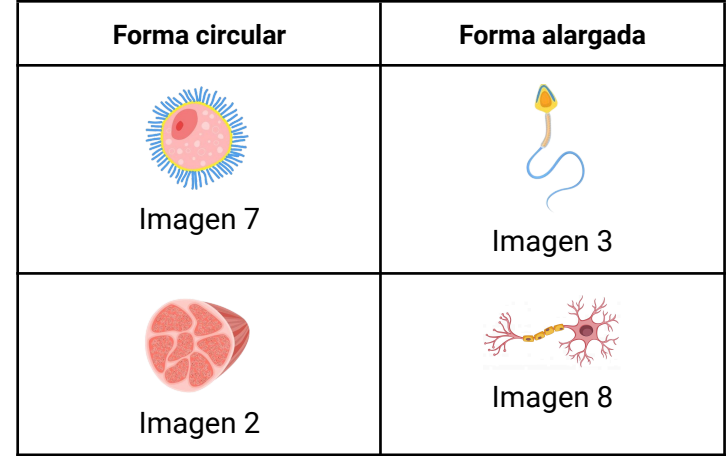

En el foro de evidencia comparten la resolución de los distintos grupos que serán retomadas en la VC.

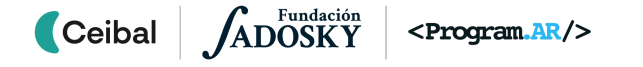

# **VC ↓** Crear una lista

# **1. Inicio** (15 min)

### **Actividad desenchufada: Recuerda++**

En esta actividad se busca que los estudiantes comprendan la utilidad de contar con una **Lista como herramienta para recordar una colección de elementos homogéneos**.

Se divide en equipos y se definen los roles: un estudiante *Memoria*, quien tendrá la tarea de recordar elementos y estudiantes *Buscadores* quienes deben conseguir los elementos que indique *Memoria*.

La dinámica cuenta con tres momentos. Brindar poco tiempo a cada uno, contribuirá a instalar un ambiente lúdico:

### **Momento 1: Un estudiante Memoria**

- 1. El DR muestra una lista de 15 elementos (útiles escolares) solo a los estudiantes *Memoria* de cada equipo.
- 2. *Memoria* debe ir a su equipo y nombrar de a uno a los *Buscadores* los elementos que deben conseguir.
- 3. *Memoria* muestra al DR los elementos que consiguió. Gana el juego el equipo que recuerda y consigue la mayor cantidad de elementos.

### **Momento 2: Dispositivo para recordar**

Se realizan los mismos pasos que en el nivel 1, pero ahora, además, pueden tener un papel para anotar y recordar elementos. Se les pide a los estudiantes *Memoria* que pongan un nombre a su papel para identificar lo que va a anotar.

### **Momento 3: Se agregan y eliminan elementos**

Se realizan los mismos pasos que en el nivel 1, pero ahora, el DR debe eliminar uno de los elementos y agregar más a la lista.

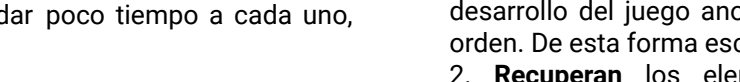

**Desafío:** 

Mostrar en una lista el nombre de cada elemento del sistema cuando llega a su destino.

*¿En qué nivel tuvieron mayor facilidad al recordar los elementos? ¿Qué rol juega el papel que usaron? ¿Se pudieron incorporar nuevos elementos? ¿Se pudo eliminar un elemento?*

Los estudiantes observan que el papel sirvió como dispositivo para recordar los elementos. Esto fue necesario para no olvidar y recordar todos los elementos que solicita el DR.

Los docentes guiarán al grupo a reconocer que:

1. Al **comienzo** del momento 2, solo tenían un papel. Después, durante el desarrollo del juego anotan todos los elementos que solicitan siguiendo un orden. De esta forma escribieron una lista de elementos.

2. **Recuperan** los elementos anotados, cuando leen el papel a sus compañeros.

3. **Modifican** los elementos anotados, cuando eliminan un elemento que no se pedía e incorporan nuevos.

Este desagregado permitirá asociar el papel a una herramienta de programación para recordar varios datos homogéneos: **las listas**.

¿Qué nombre puede tener esta lista? Es necesario resaltar la importancia del nombre que se le da a la lista ya que si bien sus elementos fueron cambiando, pertenecen a un mismo conjunto.

# **2. Desarrollo** (20 min)

### **Parte 1: una lista en nuestro proyecto**

*¿Qué elementos del sistema necesitan que se muestre en su proyecto? ¿Cómo lograr que muestre los nombres? (asociar esta pregunta al sistema utilizado. Ej: que muestre los nombres de las partes de la célula).*

El DR muestra en su pantalla la categoría Variables y señala que allí se permite: **Crear una lista**. Una vez nombrada la nueva lista, el entorno habilita los bloques que permiten crear, modificar y conocer el valor de una lista, fomentando que los estudiantes establezcan relaciones entre estos bloques y

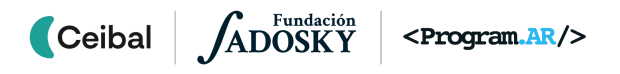

la actividad desenchufada Recuerda++.

Se brinda un tiempo para que los estudiantes creen una lista que permita mostrar los nombres de los elementos de su sistema; es importante que su nombre se relacione con el conjunto de elementos homogéneos que se almacenan en ella.

### **Parte 2: Mostrar los elementos en la lista**

*¿En qué momento debe incorporarse el nombre del elemento del sistema a la lista? ¿Qué bloque permite lograrlo? ¿En qué procedimiento se debe incorporar? ¿Qué bloque permite reiniciar la lista si deseamos volver a jugar?*

Se revisa la estrategía utilizada para acordar el momento en donde se debe agregar el elemento en la lista, en este caso, al llegar a su objetivo. Por ejemplo: cuándo el núcleo llega a su lugar en el sistema, ahí se debe incorporar su nombre en la lista. Se brinda un tiempo para que los estudiantes puedan explorar los bloques de la categoría y acordar cuál les permitirá añadir un elemento a la lista y en qué procedimiento del proyecto debe agregarse el bloque correspondiente.

Una vez que la lista esté completa, el DR invita a los estudiantes a jugar varias veces su juego para analizar su funcionamiento. Si todavía no fue realizado, es el momento para analizar cómo se borran los elementos de la lista al comenzar una nueva partida. Los estudiantes indagan qué bloque permite eliminar todos los elementos y en qué procedimiento corresponde añadirlo.

# Atención

Recordar la importancia de la elección de los nombres adecuados de los componentes para facilitar la programación.

# **The Importante**

Antes del cierre considerar las recomendaciones respecto a la importancia de compartir los avances del proyecto en el **Foro de evidencia** y realizar las **Actividades interactivas**.

# **3. Cierre (**10 min**)**

*¿En qué situaciones de nuestra vida cotidiana podríamos necesitar una lista? ¿Qué programas o plataformas conocen donde se almacena una lista de elementos?*

Repasamos con los estudiantes las posibilidades que dan las **listas**. Se hace hincapié en que las listas sirven para recordar un conjunto homogéneo de datos y que, una vez definida, se puede ir leyendo los valores en distinto orden.

Si es necesario el DR ofrece algunos ejemplos:

- Compras: cuando se va a realizar una compra de muchos elementos escribimos una lista para recordar y no olvidar nada.
- Música: las plataformas de música nos permiten armar una lista con nuestras canciones favoritas.
- Juegos: muestra una lista con el ranking de los mejores jugadores.

# Registro en Crea

El DR publica el registro con las notas y reflexiones de los intercambios en el Registro Común. Se sugiere publicar los proyectos en el foro de la etapa.

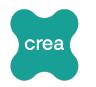

**ABLE** 

Invitar a los estudiantes a resolver la actividad [interactiva](https://docs.google.com/document/d/19gvcDVnilu4EKgjXTzpwZj9yJdNM6fORNSfGG4jzIyY/edit?usp=sharing) de la etapa en las que se repase la noción de listas.

### La Yapa: Propuestas para seguir en casa

¡Ya conseguiste que se incorpore el nombre de cada elemento en la lista del juego! ¿Qué puedes agregarle a tu programación? ¿Qué bloque/s puedes usar para que el objeto dinámico se ubique en un lugar aleatorio del escenario cuando cambia al siguiente disfraz?

<span id="page-33-0"></span>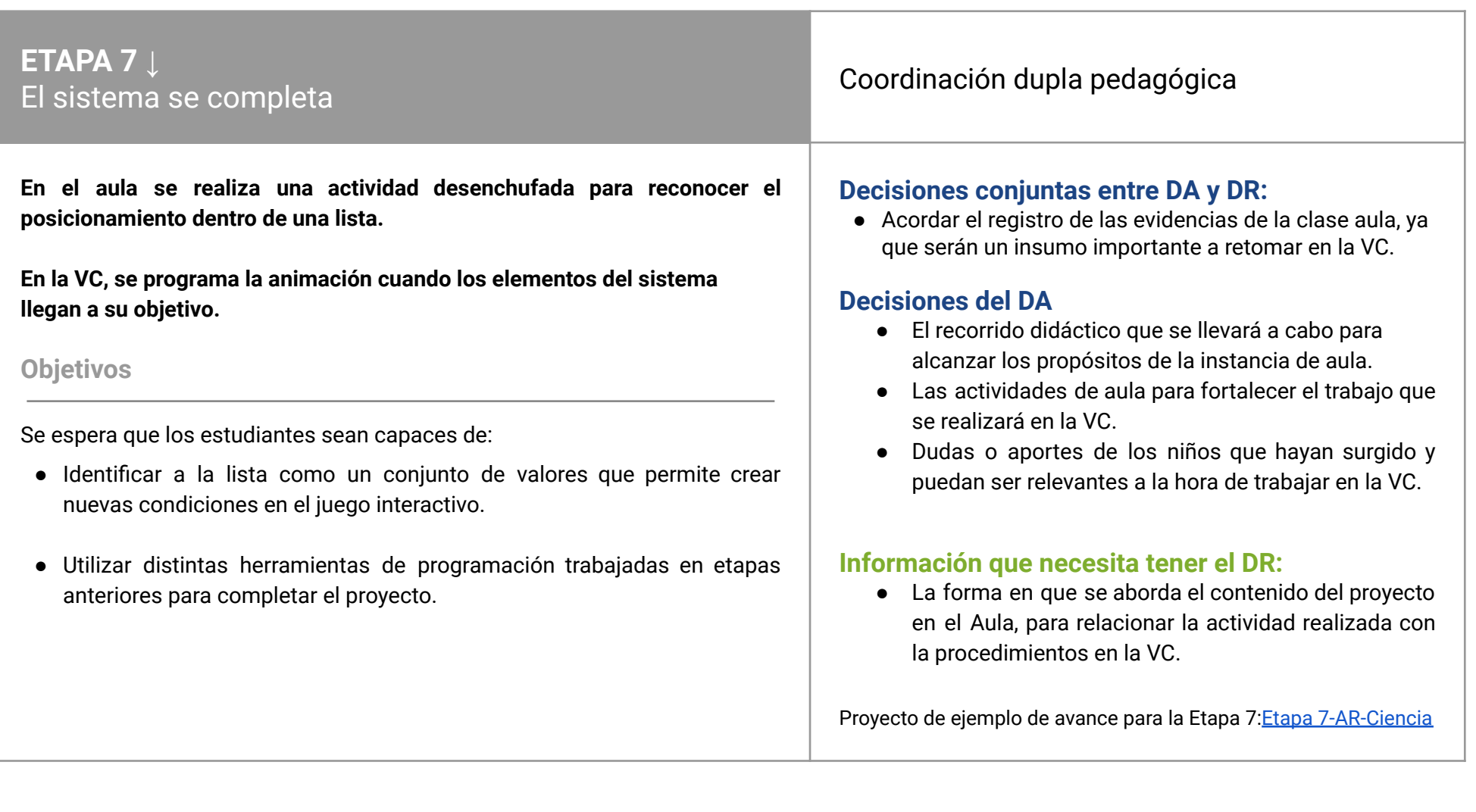

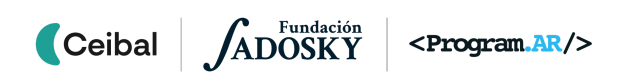

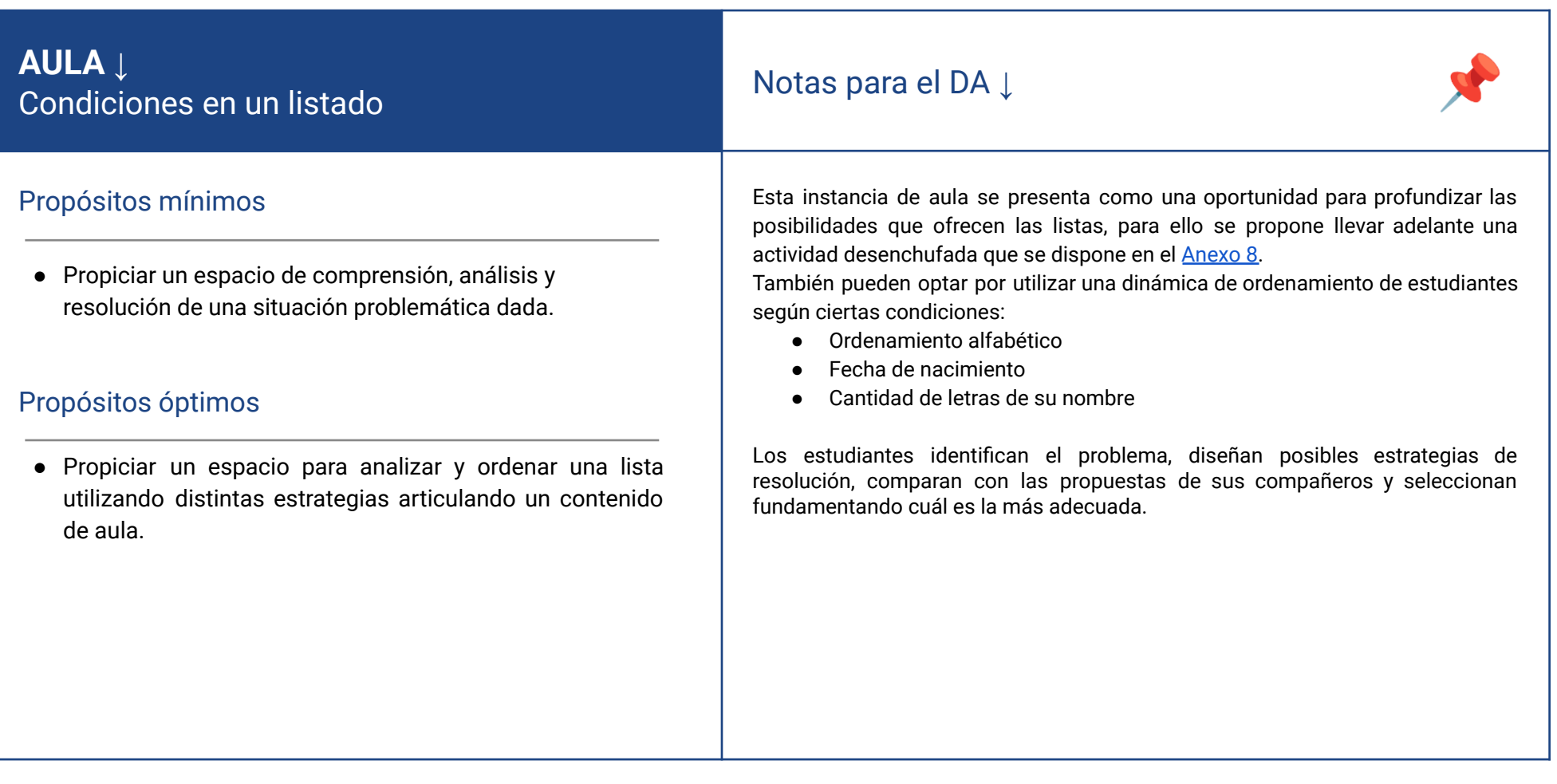

# **VC ↓** Animación de los objetivos

# **Desafío:**

Animar los *objetos destino* cuando los elementos del sistema llegan a ellos.

### **1. Inicio** (5 min)

Se recupera el cuadro de las primeras etapas para que los estudiantes, con ayuda del DR, puedan completar las **características** del juego considerando los **elementos** del sistema natural elegido y el comportamiento específico de cada uno al llegar a su destino.

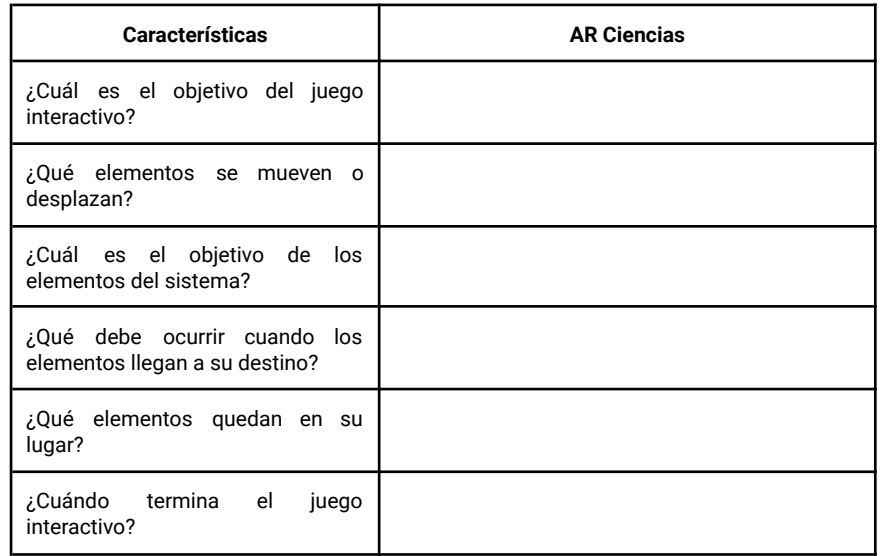

# **2. Desarrollo** (35 min)

### **Parte 1: Procedimientos**

*¿Dónde pueden programar la animación de los objetos destino del sistema? ¿Qué estrategia planifican para llevarlo a cabo? ¿Cómo pueden representarla con bloques en Scratch? ¿Qué nombre le pondrían a cada nueva instrucción?*

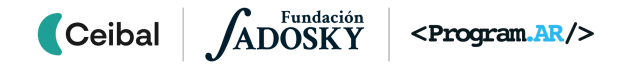

Se brinda un tiempo a los estudiantes para que puedan pensar la estrategia a utilizar, definir el nombre y crear el nuevo procedimiento en cada uno de los objetos destino del sistema.

### **Parte 2: Detectar cuando los elementos llegan a su** *objeto destino*

*¿Cómo se detecta que el elemento llegó al lugar correcto? ¿Qué ocurre con la lista en ese momento? ¿Cómo nos puede ayudar la lista a reconocer que el elemento llegó a su destino? ¿Qué condición pueden crear con esta información para que al cumplirse, el objeto destino realice una animación?*

El DR retoma el trabajo realizado en la etapa anterior, donde cada vez que los elementos tocan su objetivo, se agregan a una lista. Este enfoque facilita la identificación de los elementos en la lista y establece una condición que verifica la presencia de cada uno de ellos. A modo de ejemplo, se presenta el siguiente modelo:

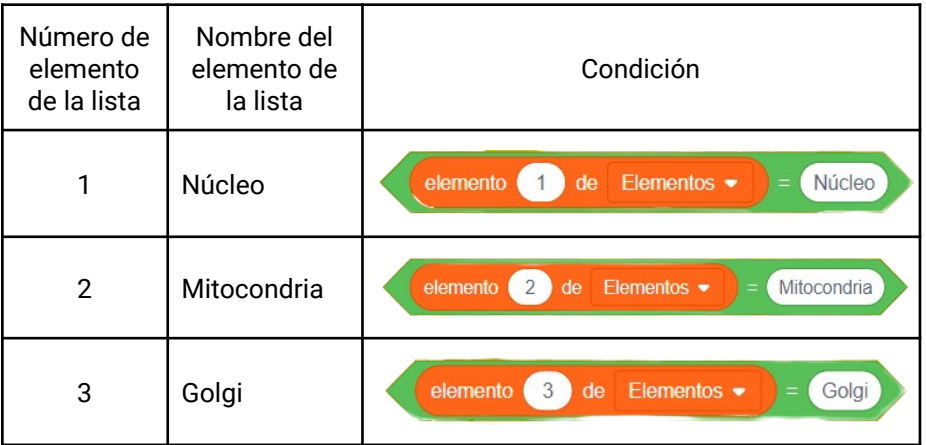

### **Parte 3: Programar la animación de los objetivos cuando el elemento llega al objetivo correcto.**

*¿Qué animación representa al elemento en el sistema? ¿Qué bloques pueden usar para realizarla?*

El DR proporciona un espacio para que los estudiantes definan la animación que representará a cada elemento dentro del sistema y los invita a explorar los bloques que posibilitan dicha representación, permitiéndoles utilizar giros, efectos visuales o cambios de tamaño para lograrlo.

# **The Importante**

Antes del cierre considerar las recomendaciones respecto a la importancia de compartir los avances del proyecto en el **Foro de evidencia** y realizar las **Actividades interactivas**.

### **3. Cierre (**5 min**)**

*¿Cuál es la función de las listas en sus juegos? ¿Si quisieran agregar un nuevo elemento en el sistema, cómo lo harían?*

La función que cumple la lista en esta etapa es permitir la programación de condiciones que comparen el orden de los elementos en una lista, facilitando de esta manera la programación de los objetos destino. La lista permite incorporar los elementos que sean requeridos, de ser necesario, pueden sumarse nuevos objetos como elementos en la lista.

En este intercambio, se busca aproximar a una noción de lista como una manera de representar en los programas un conjunto de valores. Las listas pueden crearse y cargarse con distintos valores homogéneos, para recuperarlos y modificarlos de acuerdo a la necesidad del programa.

# Registro en Crea

El DR publica el registro con las notas y reflexiones de los intercambios en el Registro Común. Se sugiere publicar los proyectos en el foro de la etapa.

Invitar a los estudiantes a resolver la actividad [interactiva](https://docs.google.com/document/d/19gvcDVnilu4EKgjXTzpwZj9yJdNM6fORNSfGG4jzIyY/edit?usp=sharing) de la etapa en las que se repase la noción de Listas.

### La Yapa: Propuestas para seguir en casa

¡Ya tienes tus objetos destino con su animación! Ahora puedes agregar un sonido o utilizar la extensión "Texto a voz" para que tu juego diga el nombre del elemento.

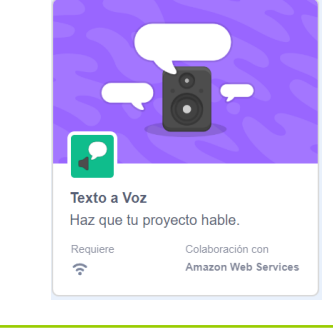

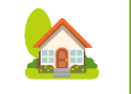

crea

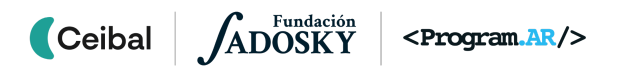

<span id="page-37-0"></span>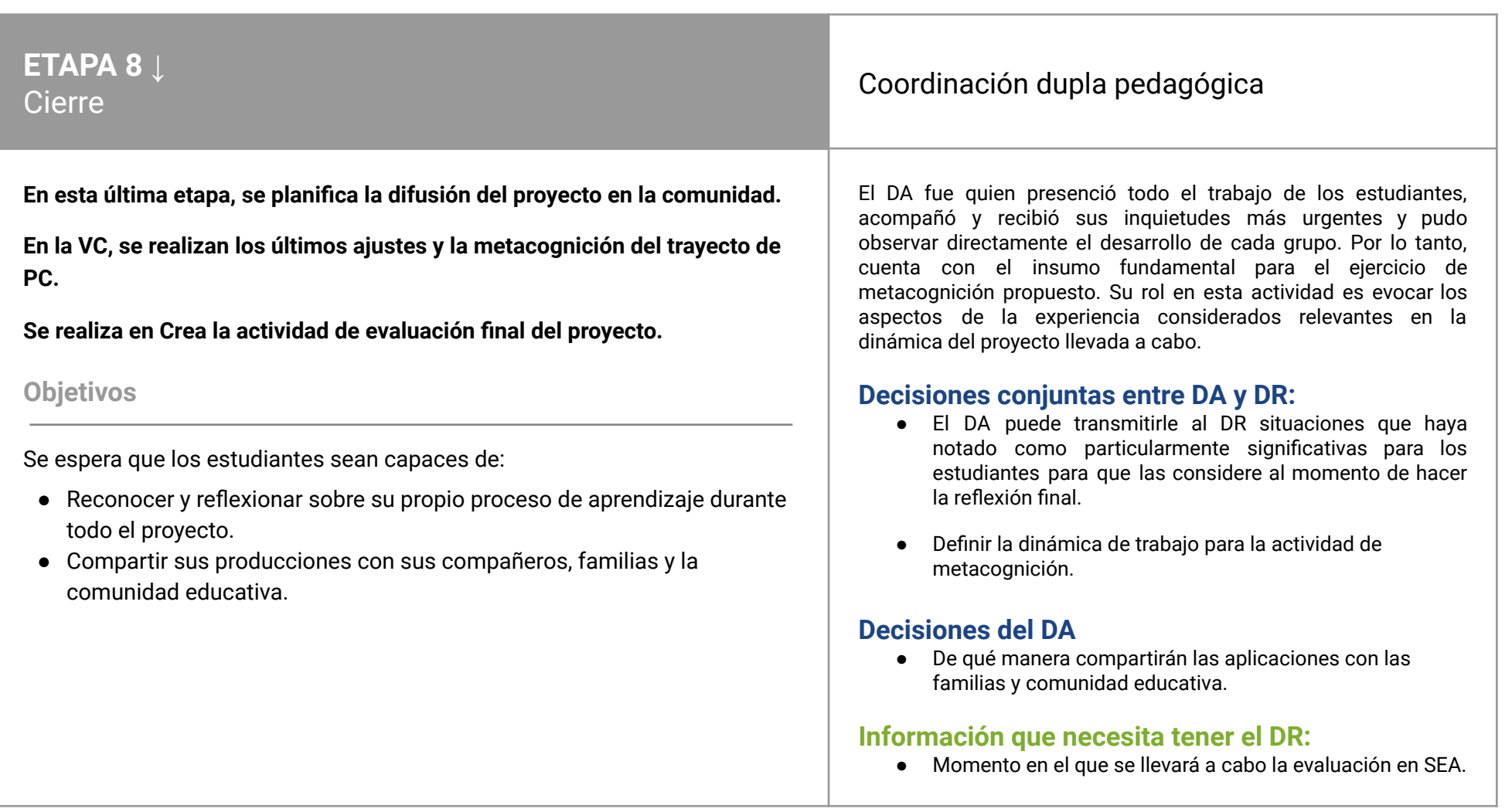

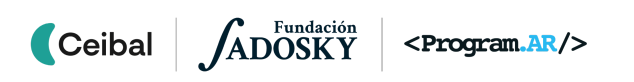

# **AULA <sup>↓</sup>** Notas para el DA <sup>↓</sup>

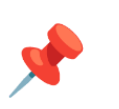

# Propósitos mínimos

● Propiciar una instancia de cierre del proyecto de aula.

# Propósitos óptimos

● Planificar junto a los estudiantes la forma en que compartirán los juegos creados con la comunidad educativa.

### **Juego terminado**

Planificar el día o la forma en que se compartirán los juegos creados, con los compañeros, las familias u otros estudiantes de la escuela. Esta etapa de cierre, es una oportunidad para afianzar el tema que se desee destacar, evaluar y dialogar sobre los aprendizajes curriculares que les dejó el proyecto.

# **VC ↓** Ajustes finales y metacognición

### **1. Ajustes finales y publicación de los proyectos (15 min)**

Los equipos concluyen la programación del juego con AR. Pueden trabajar sobre problemas puntuales con el DR o enriquecer aún más sus proyectos con nuevas ideas y luego, compartirlos en el foro en Crea.

# ✍️ Sugerencia:

A medida que van finalizando, subir a la web de Scratch los proyectos. Incorporar en el Apartado "Notas y créditos" el tag común #CeibalPC, además del nombre de la escuela y grupo.

Luego agregar el proyecto al Estudio *Pensamiento Computacional | Ceibal* en *<https://scratch.mit.edu/studios/29176159>*

También se pueden elaborar capturas de pantalla e instrucciones para el usuario. Con los proyectos compartidos, cada estudiante puede ver los juegos de los otros grupos.

### **2. Metacognición del proyecto (30 min)**

Retomando la evaluación en SEA del proyecto y considerando la dinámica de cierre que los docentes acuerden, se espera que los estudiantes reflexionen sobre:

### **El entorno de Scratch y nuevas herramientas de programación**

¿Cómo les resultó trabajar con Scratch en este proyecto? ¿Qué cosas nuevas pueden hacer ahora? ¿Con qué herramientas lo lograron? ¿Cuáles les llamaron más la atención?

En este proyecto se incorpora una nueva herramienta que permite interactuar con la computadora de forma distinta. El ingreso de información a través de la cámara permite programar juegos con AR. El entorno de Scratch habilita esta posibilidad a partir de la incorporación de la extensión Video. Otras dos herramientas de programación trabajadas en el proyecto

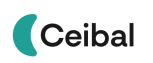

ADOSKY  $<$ Program. $AR$ />

fueron: procedimientos y listas. Los procedimientos permiten definir nuevos comandos, con un nombre que represente la acción que realiza. Utilizarlos permite implementar cada subtarea definida previamente en la estrategia de solución. Las listas en programación, permiten almacenar, recordar y modificar un conjunto homogéneo de datos. Una vez definidas, posibilitan la lectura de sus valores en distinto orden. En la vida cotidiana es muy común usar listas. Anotamos grupos de palabras en distintas ocasiones, como la lista de compras, lista de invitados, lista de juegos, de música, entre otros.

### **Los programas como producción humana.**

¿Son conscientes de haber creado un programa de computadora? ¿Cómo se habrán creado otros programas que usamos cotidianamente? El juego programado por los estudiantes es una aplicación para jugar y fortalecer un determinado tema educativo y generalizar la tarea de programación. Todos los programas que usan en sus dispositivos (para comunicarse, entretenimiento, dibujar, navegar por internet, etc) fueron construidos por personas, como un conjunto de instrucciones que puede ser ejecutado por una computadora.

Existen distintos juegos creados para cumplir objetivos similares, sin embargo cada una presenta distintas ventajas, características y funcionalidades, debido a las decisiones que tomaron los programadores. De la misma manera, el juego que realizaron en este proyecto puede resolverse de distintas maneras, con gráficas y programaciones diversas. Esta observación es una oportunidad para que los estudiantes tomen conciencia de lo poderoso de la tarea de aprender a programar.

### **Estrategia de solución**

¿Recuerdan en qué situaciones fue indispensable detenernos a pensar una forma de resolver el desafío presentado? ¿Por qué creen que lo trabajamos de esa manera? ¿Conviene detenernos a pensar cómo resolver los desafíos o ir avanzando por prueba y error? Se sugiere recuperar las estrategias de solución que escribieron en E2 para abordar el desarrollo del juego. Es importante destacar que pensar y escribir una estrategia de solución es un modo de dividir un problema en subtareas para solucionar problemas más pequeños, que al combinarlos proveen una solución al problema general. Para un mismo problema, pueden proponerse distintas estrategias, lo que demuestra que hay distintas formas de resolución. Es una buena oportunidad para recuperar la reutilización de código que hicieron de otros proyectos, como una práctica que permite acelerar procesos en el desarrollo de un programa, facilitando la resolución de problemas que ya fueron resueltos anteriormente.

### **Proceso de aprendizaje**

¿Qué cosas de las que hicimos no conocían? (qué aprendimos) ¿Cómo relatarían a otra persona el camino recorrido durante este proyecto? (cómo lo aprendimos), ¿qué lograron construir con sus nuevos conocimientos? (para qué les sirvió), ¿en qué otras situaciones creen que pueden utilizar lo aprendido? (generalización).

### **Aspectos emocionales**

¿Distinguen alguna actitud propia o de los compañeros que los ayudó a avanzar con el proyecto? ¿Se escucharon todas las voces y se buscó que se reflejan en el producto final? ¿Se tuvieron en cuenta las ideas y fortalezas de cada miembro del equipo? ¿Cómo enfrentaron el error? ¿Lo tomaron como una oportunidad de aprendizaje o los frustró? ¿Por qué? ¿Recuerdan cómo se sintieron frente al desafío al iniciar este proyecto? ¿Y cómo se sienten ahora con lo logrado?

### Registro en Crea

Cada estudiante o grupo de trabajo comparte su versión final publicando el archivo o enlace al proyecto en el Foro de la Etapa 7.

### Evaluación final del proyecto

# La Yapa: Propuestas para seguir en casa

### ¡Esto es solo un comienzo!

Ya tienes tu primer juego con AR funcionando. Puedes seguir trabajando para agregarle más cosas. Tiempo para llegar hasta el objetivo. Cambio de velocidad en el movimiento de los elementos. También pueden comenzar a pensar en tu próximo juego, ¿qué te gustaría programar? ¡Ahora te toca a ti!

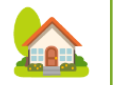

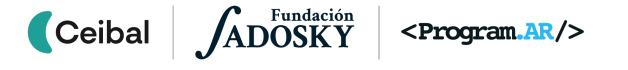

# <span id="page-41-0"></span> **ANEXO 1** Cuadro comparativo

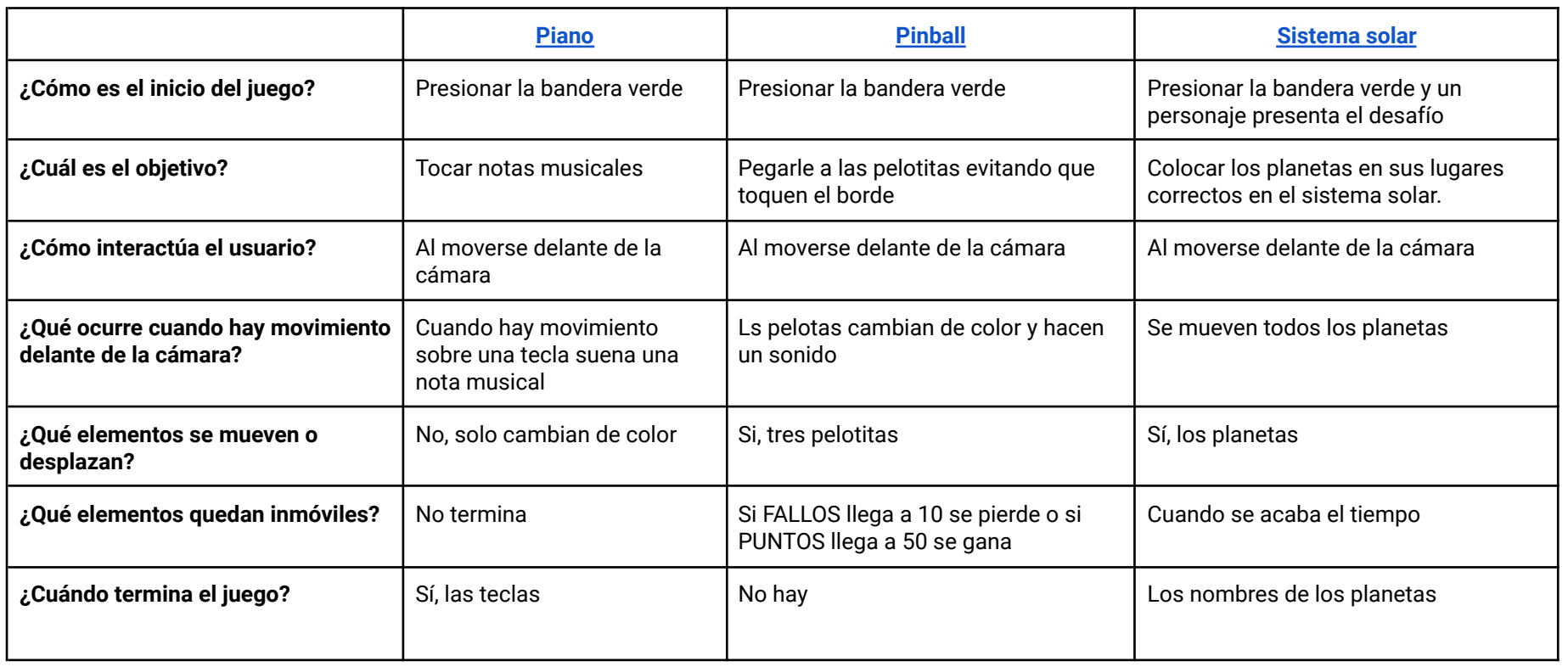

ANEXO 1

Modelo vacío para completar, de Etapa 2:

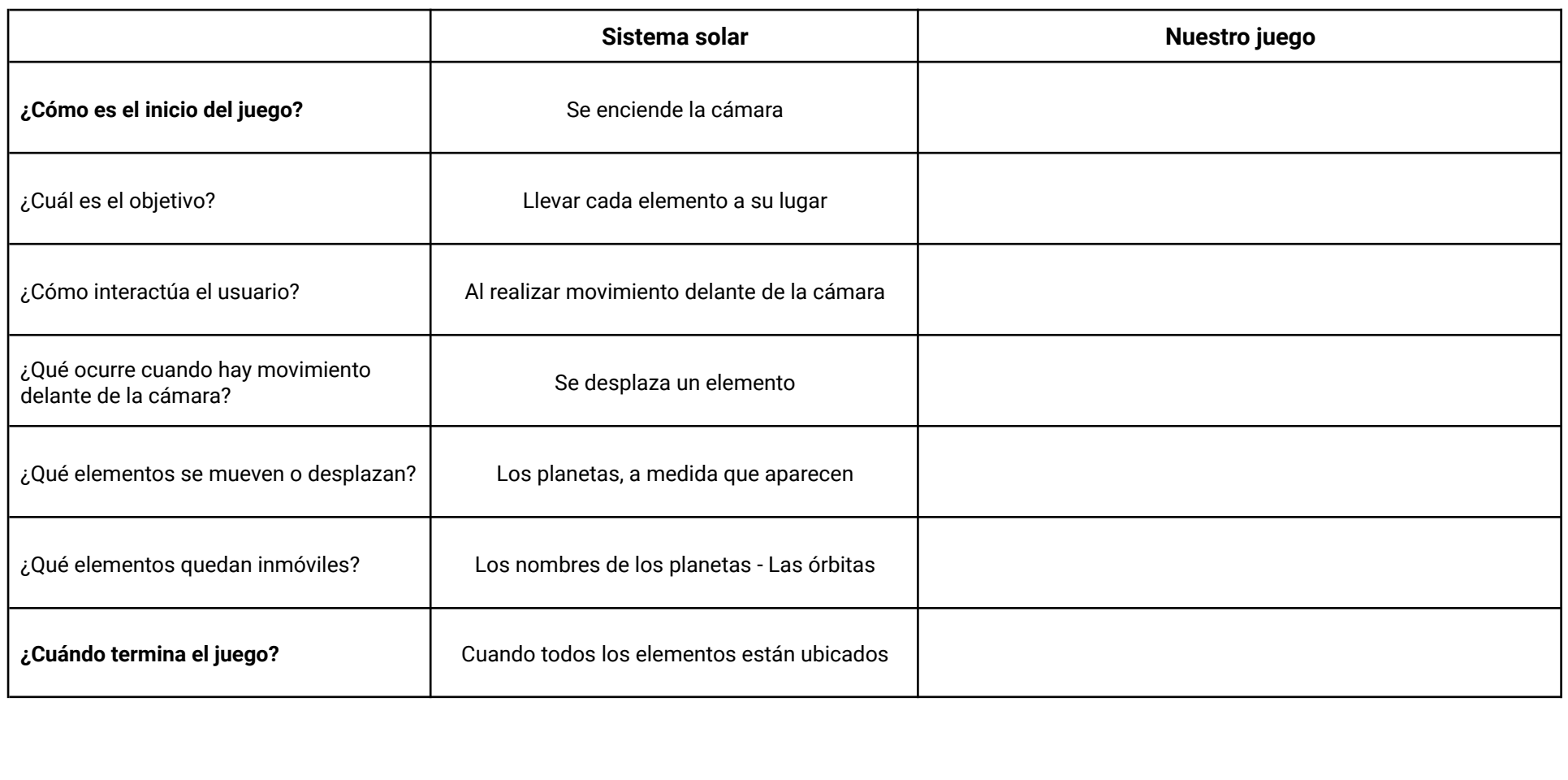

[Volver](#page-6-0) a Etapa 1

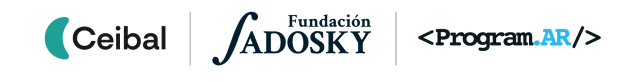

# <span id="page-43-0"></span>**ANEXO 2**

Leemos el programa y predecimos su funcionamiento

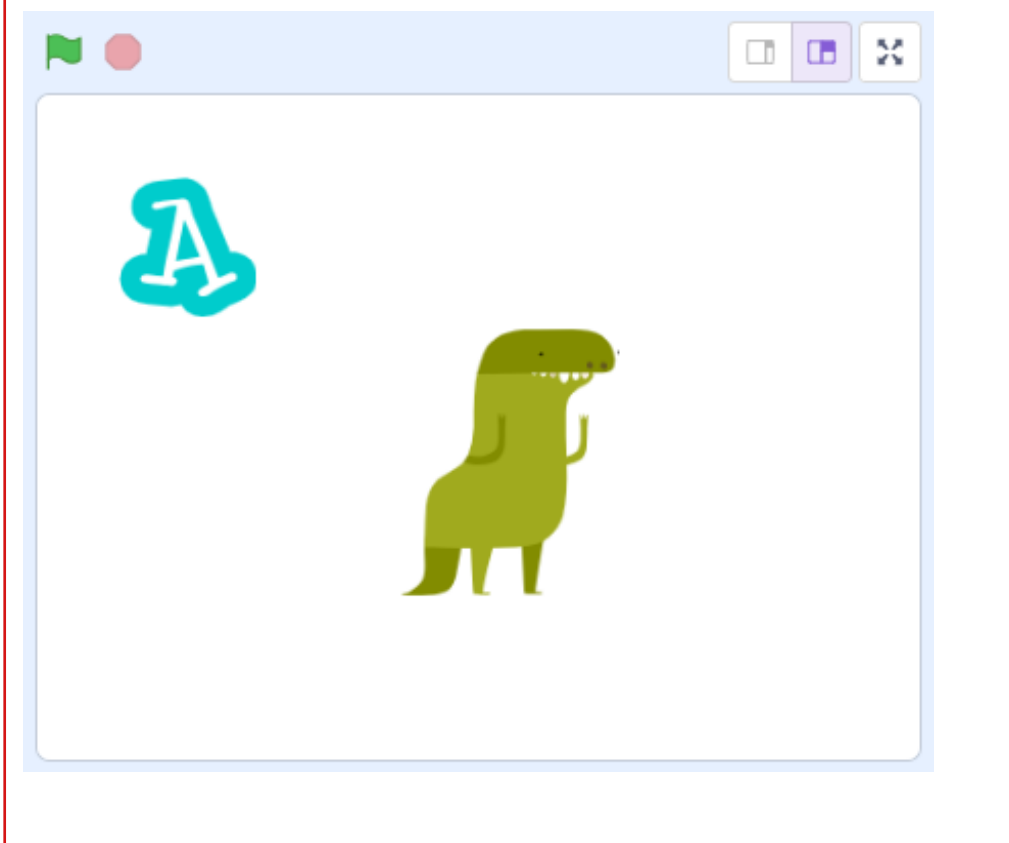

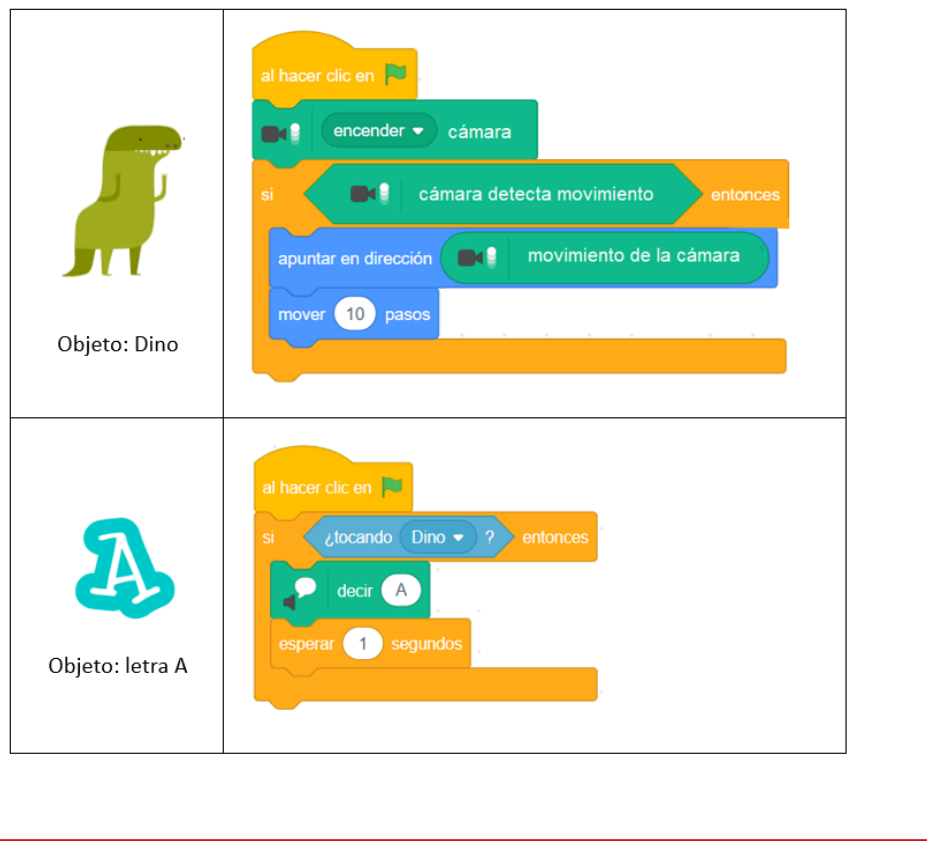

[Volver](#page-6-0) a Etapa 1

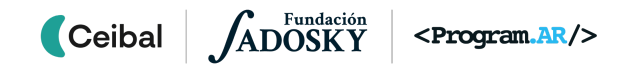

<span id="page-44-0"></span>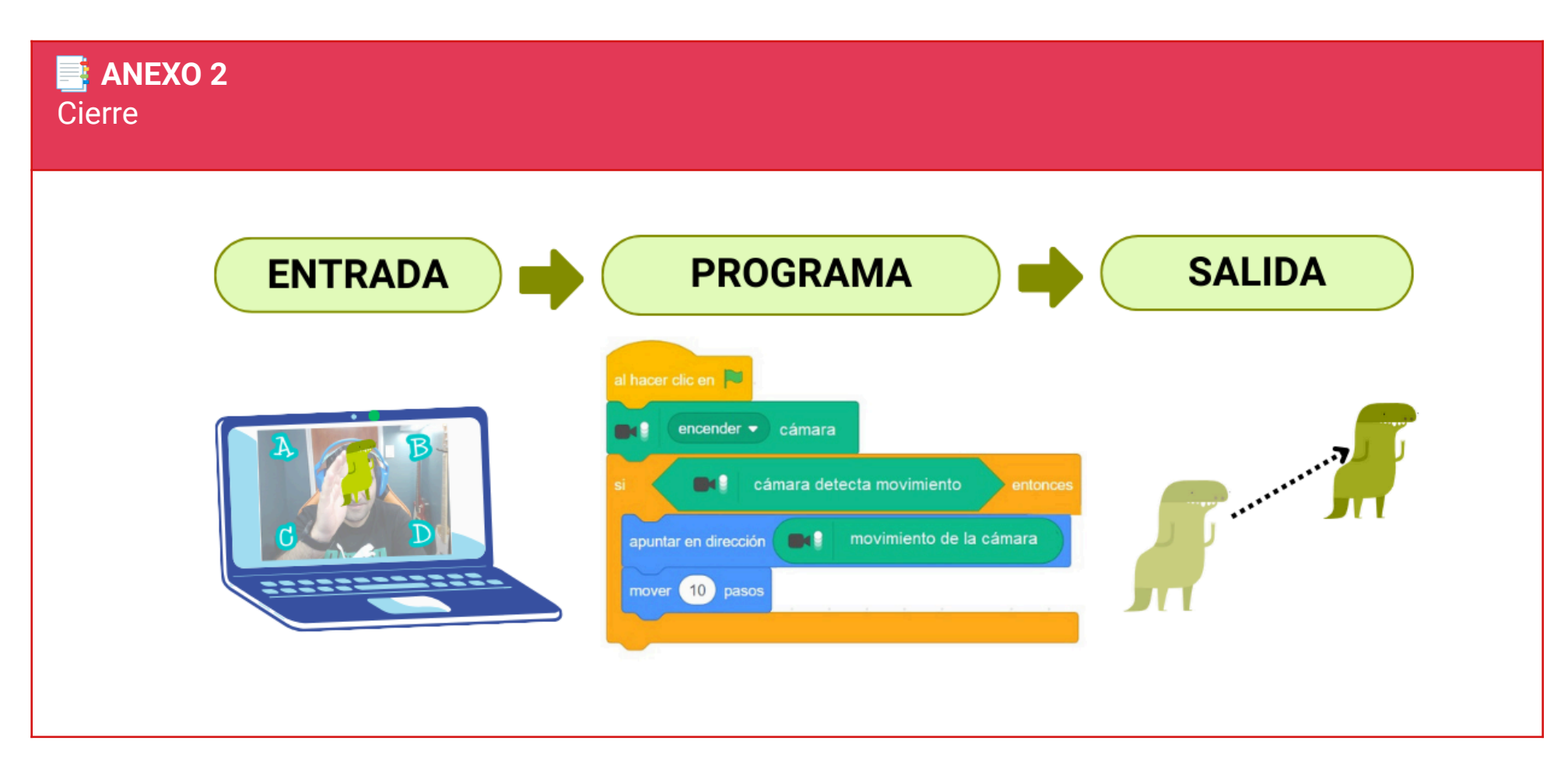

[Volver](#page-6-0) a Etapa

ANEXO 2

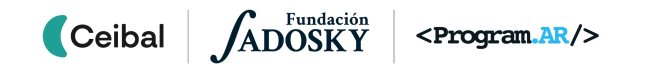

# <span id="page-45-0"></span> **ANEXO 3** Un mismo problema, distintas soluciones

A modo de ejemplo, se brinda una posible **situación problemática**:

Imagina que te aprietas un dedo de la mano y empieza a cambiar de color. ¿Por qué se vuelve rojo?

**Hipótesis**: "*La piel se vuelve roja debido a que libera calor en la zona presionada."*

**Estrategia** para demostrar o refutar la hipótesis

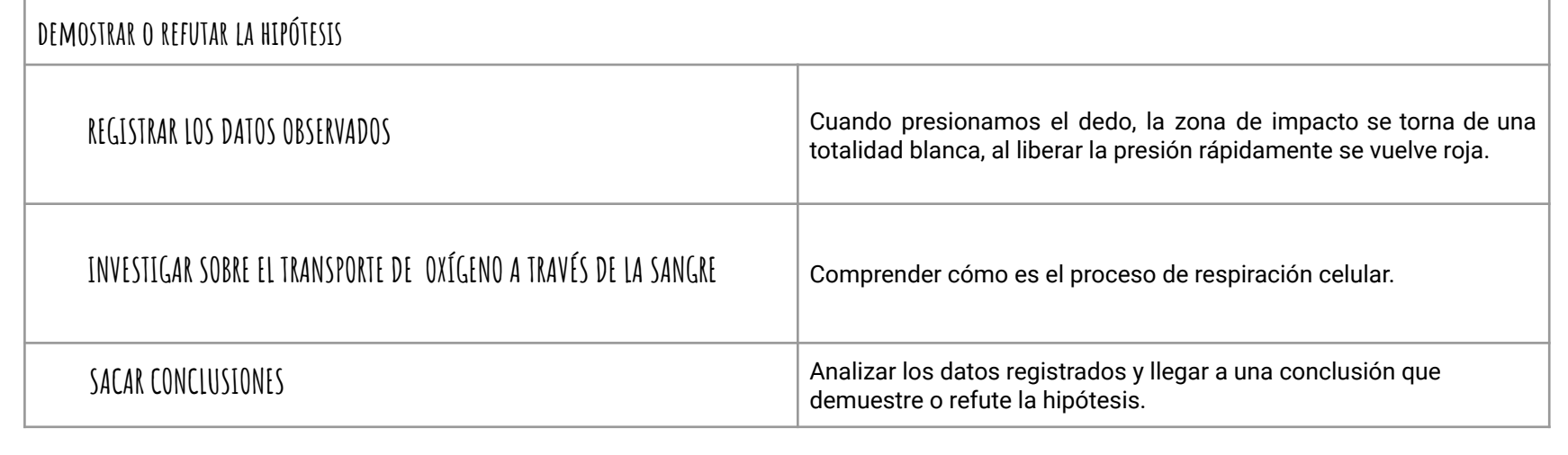

[Volver](#page-11-0) a Etapa 2

# <span id="page-46-0"></span> **ANEXO 4** Análisis del sistema natural

# **Elementos y características:**

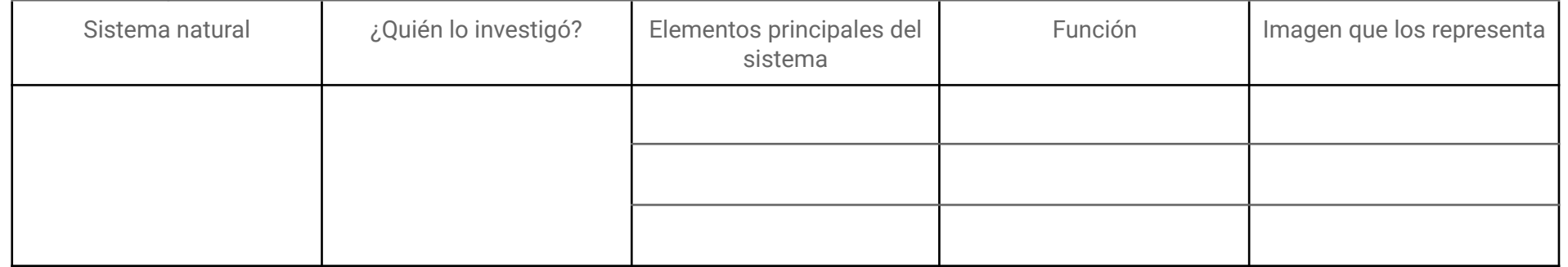

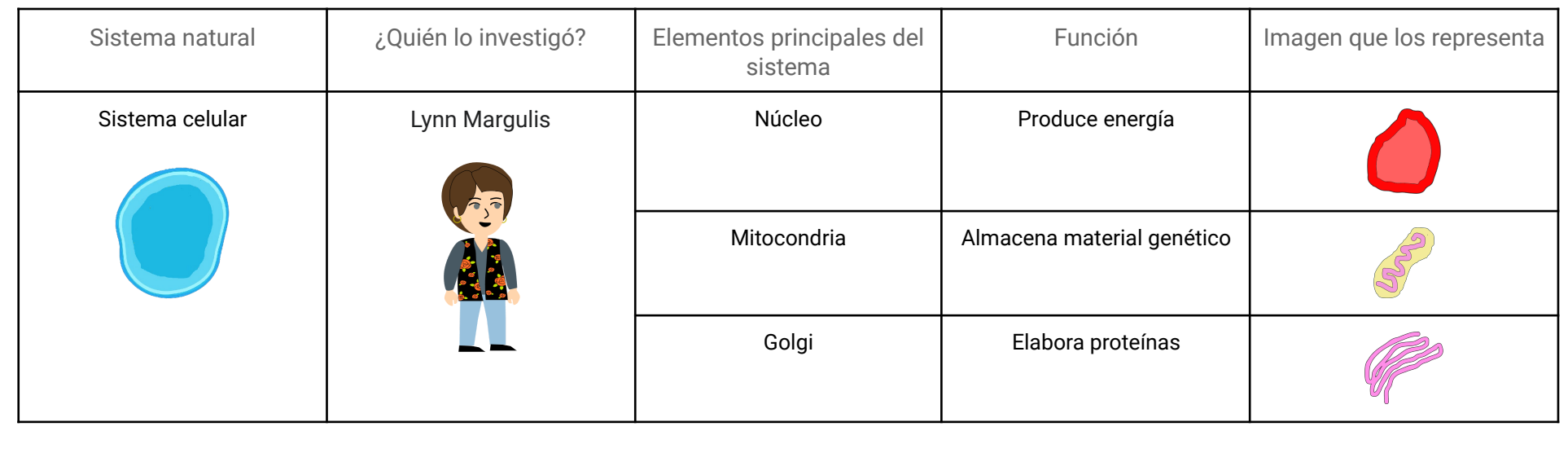

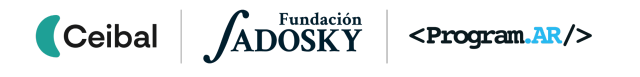

[Volver](#page-16-0) a Etapa 3

<span id="page-47-0"></span>*Te proponemos realizar tres desafíos del entorno de programación Pilas Bloques.*

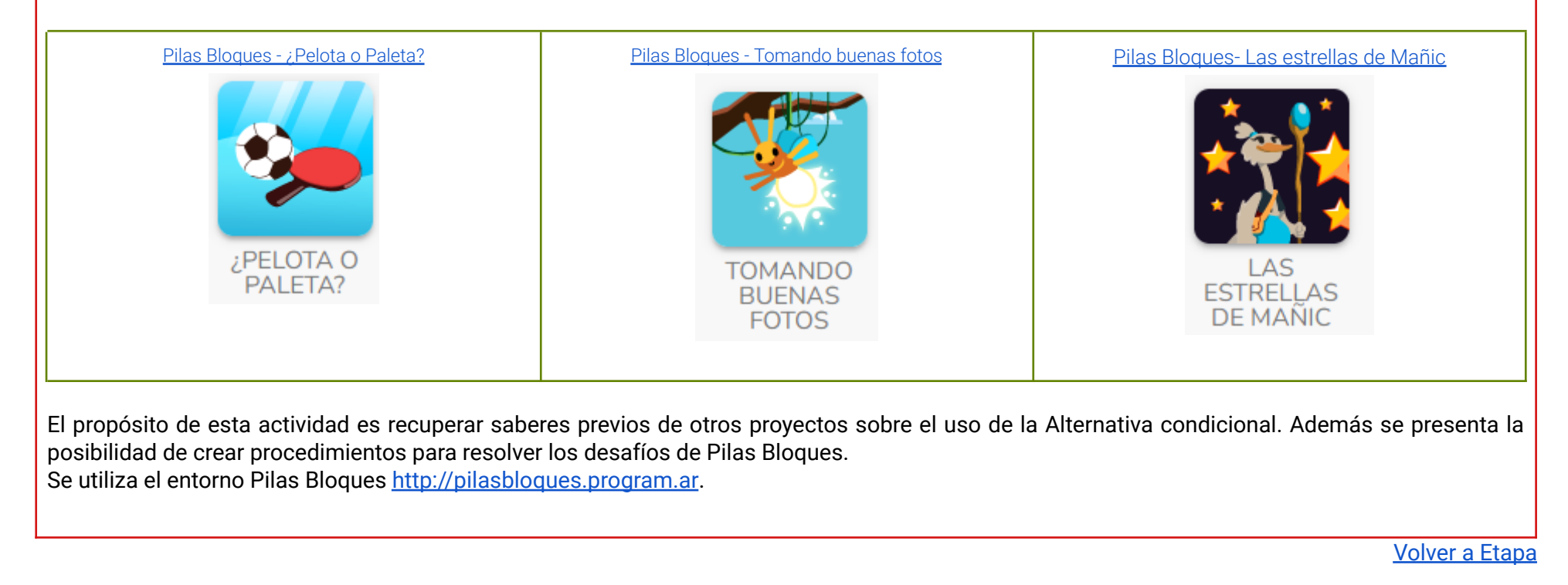

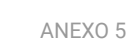

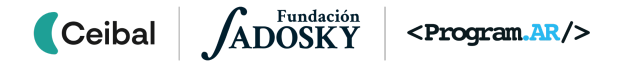

# <span id="page-48-0"></span>**E** ANEXO 6 Operadores lógicos

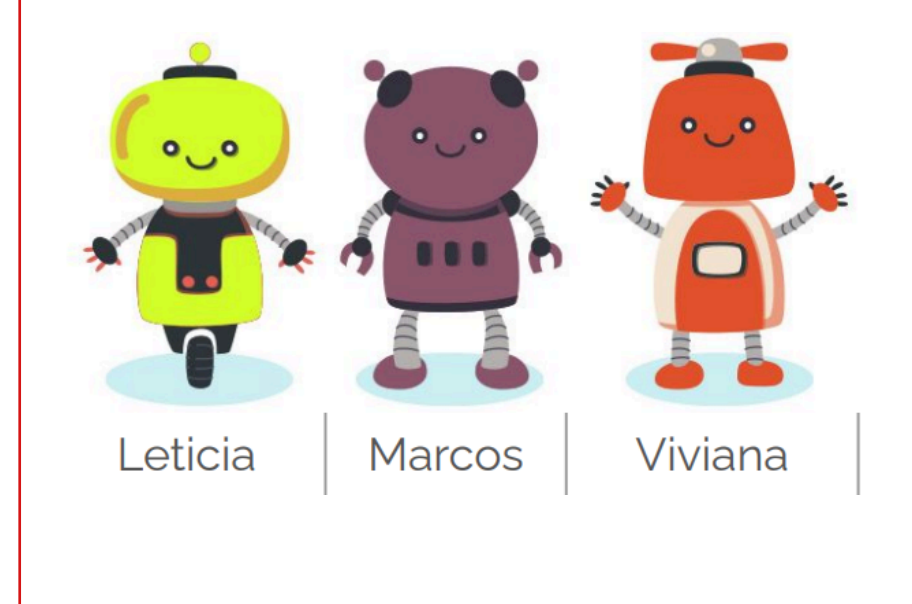

**¿Cuáles de estos seis enunciados son verdaderos?**

1. Viviana y Marcos están sonriendo.

2. Viviana, Marcos y Leticia tienen dos piernas cada uno.

- 3. Marcos tiene una cabeza redonda y Leticia tiene dos piernas.
- 4. Los tres robots tienen cinco dedos.
- 5. Leticia y Viviana tienen las manos levantadas.
- 6. Leticia o Viviana tienen las manos levantadas.

[Volver](#page-25-0) a Etapa 5

<span id="page-49-0"></span>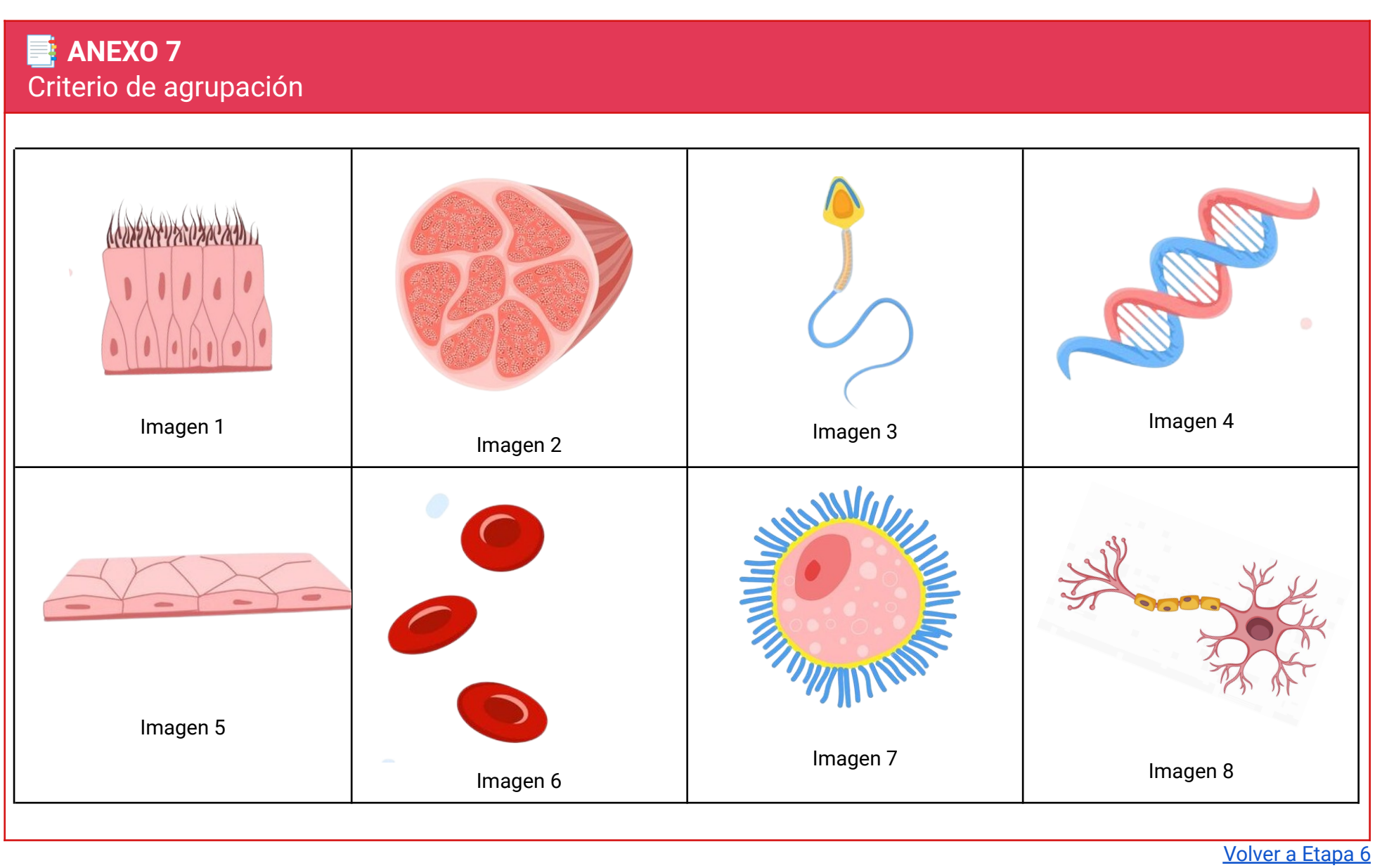

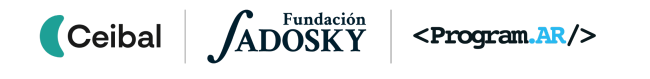

# <span id="page-50-0"></span> **ANEXO 8** Desafío: Fiesta de cumpleaños

Julian está planeando una fiesta de cumpleaños. Para organizarse mejor, hace una lista con las tareas que debe hacer antes de la fiesta.

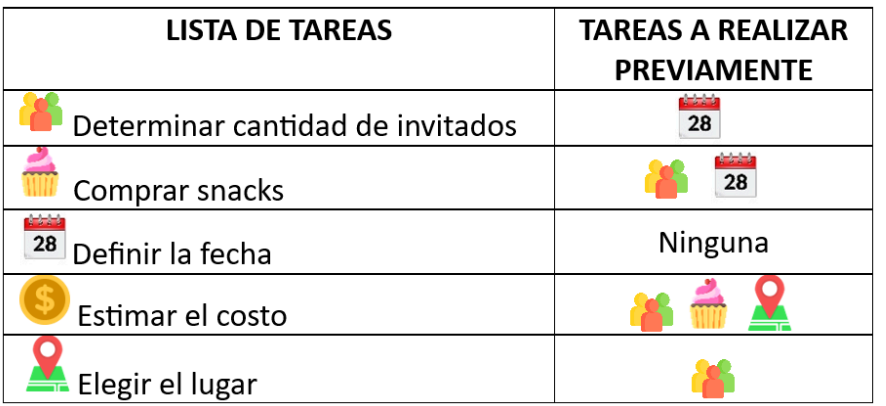

Se da cuenta de que necesita completar algunas tareas antes de poder llevar a cabo otras. Por ejemplo, antes de contar todas las personas que vendrán, primero debe elegir una fecha.

**¿Cuál es el orden correcto para completar cada tarea? ¿Cuál es la primera? ¿Cuál es la última?**

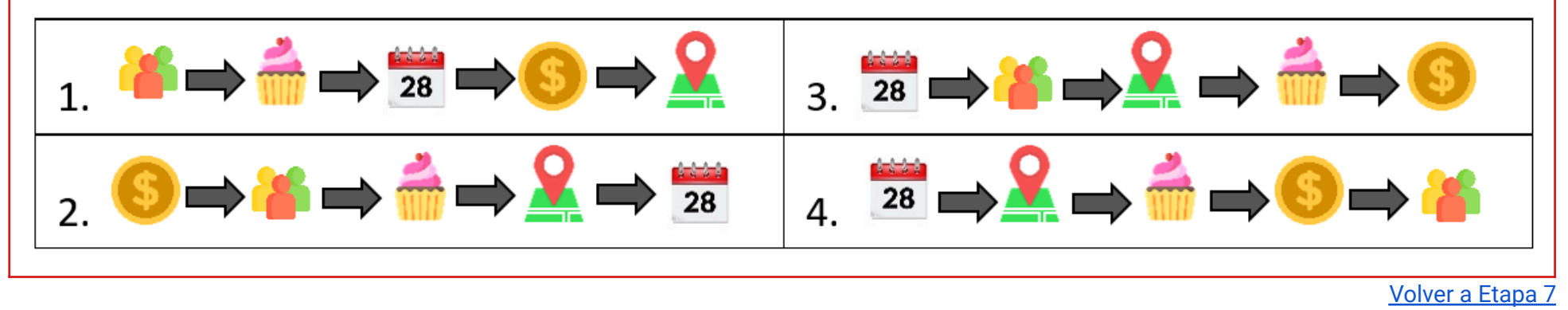

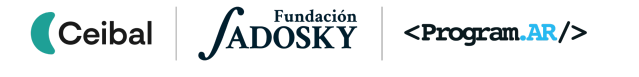